BA 141F/00/en/12.01 (b) 52012215

Valid as of software version: V 1.0

# *Electronic insert FEL 50 A* **for Liquiphant M/S (HT) PROFIBUS PA**

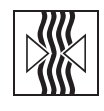

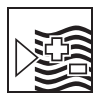

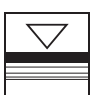

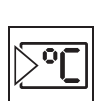

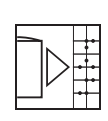

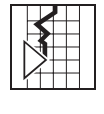

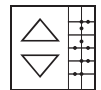

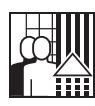

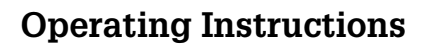

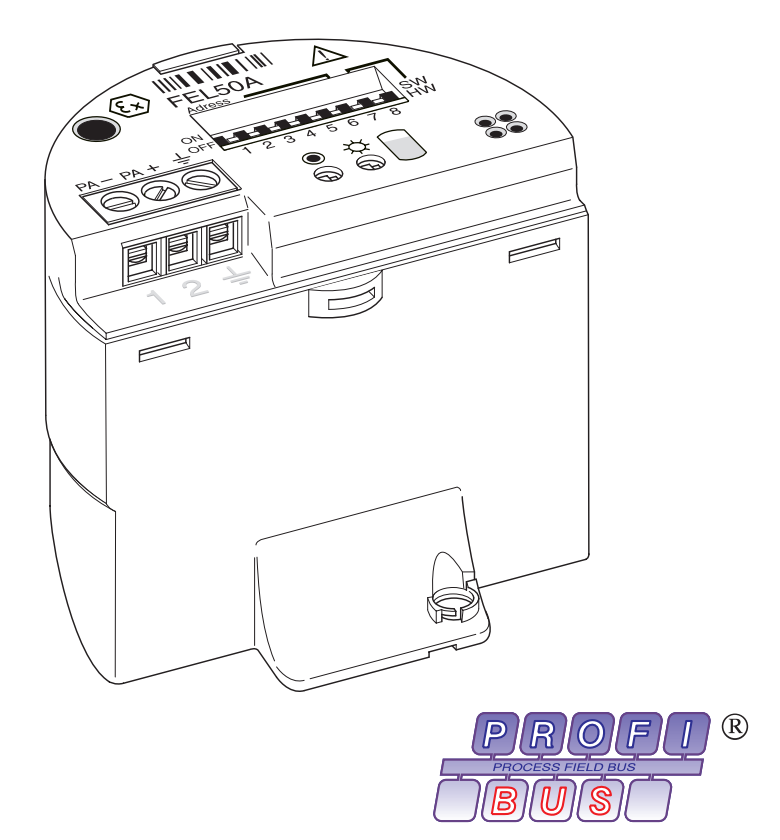

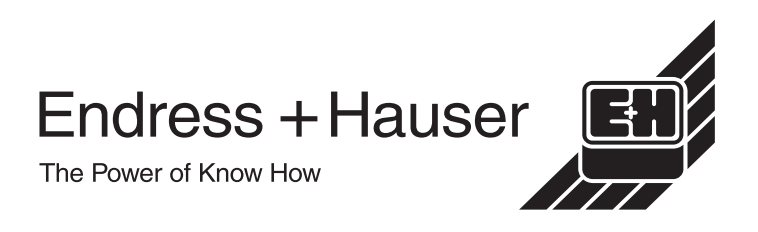

# **Brief operating instructions**

These brief operating instructions (KA) show you how to configure your measuring device quickly and easily:

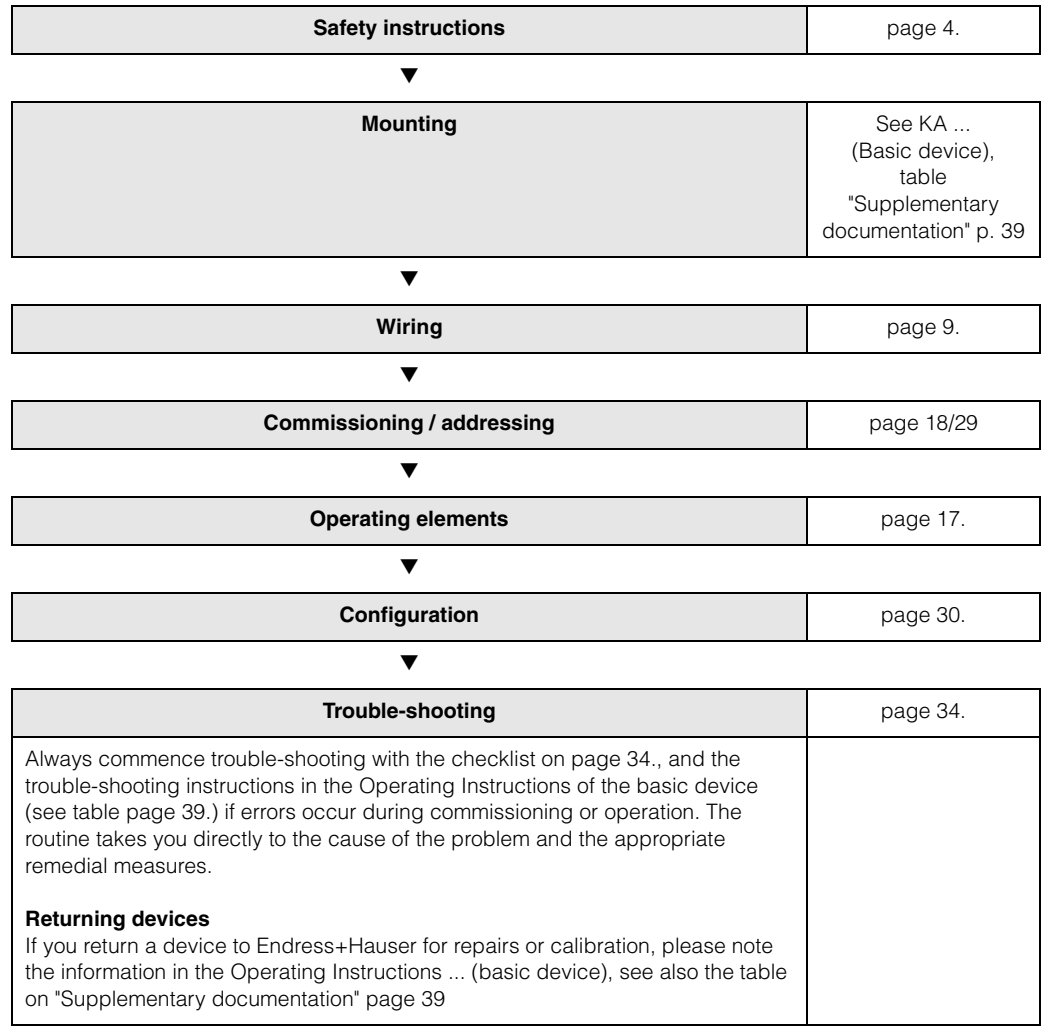

# **Contents**

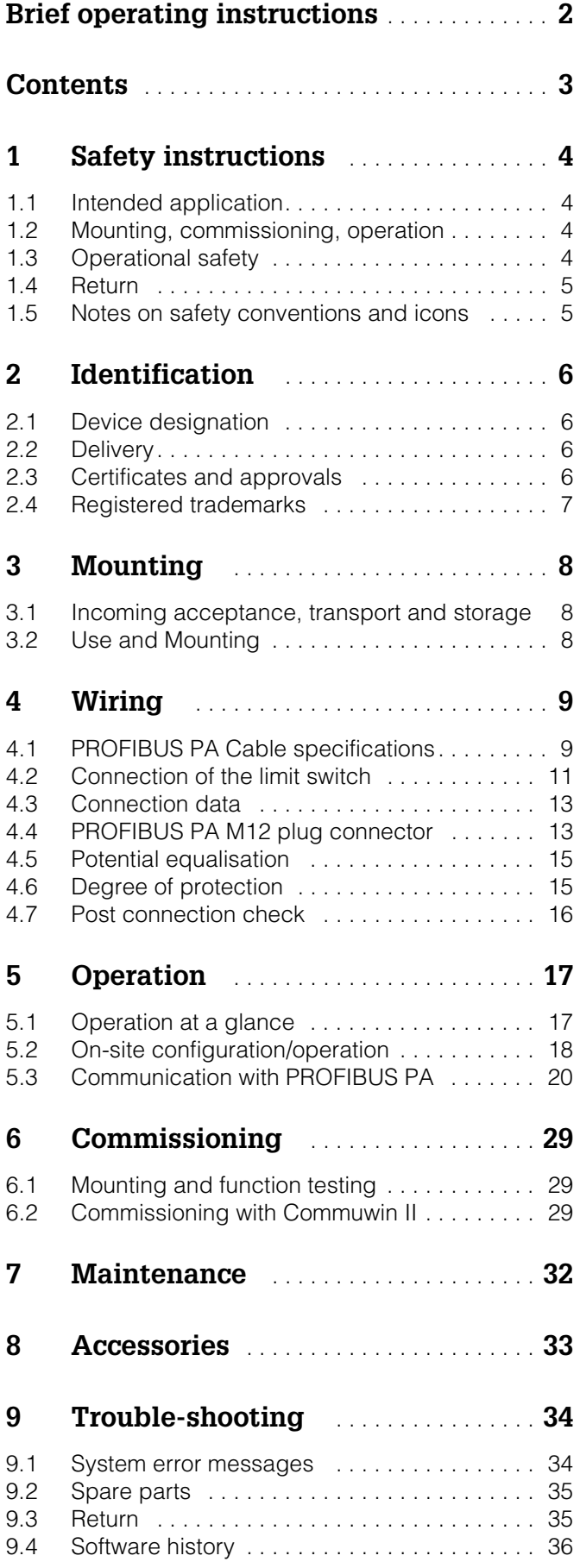

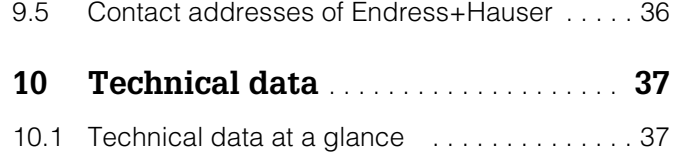

# <span id="page-3-0"></span>**1 Safety instructions**

# **1.1 Intended application**

The Liquiphant M FTL 50 (H)/51 (H)/51 C and Liquiphant S (HT\*), FTL 70/71 with electronic insert FEL 50 A may only be used as a limit switch for liquids. Other applications are not permitted. They may violate the appropriate regulations, particularly in explosion-hazardous areas.

# **1.2 Mounting, start-up, operation**

The Liquiphant M and Liquiphant S (HT) with electronic insert FEL 50 A is built to the state-of-the-art and to be fail-safe and meets the appropriate rules and EC directives. However, if you use it improperly or other than for its designated use, it may pose application-specific hazards, e.g. product overflow through incorrect mounting or configuration. Mounting, electrical connection, start-up, operation and maintenance of the measuring device must therefore be carried out exclusively by trained specialists authorised by the system operator. Technical personnel must have read and understood these operating instructions and must adhere to them. You may only undertake modifications or repair work to the device when it is expressly permitted by the operating manual.

# **1.3 Operational safety**

### **Explosion-hazardous area**

When using the measuring system in explosion-hazardous areas, you must keep to the appropriate national standards. The device possesses separate Ex documents (XA 154F, XA 158F, XA 159F) which form a component part of this documentation. Always follow the mounting regulations, connection data and safety instructions therein.

- Make sure that the specialist personnel have received sufficient training.
- Always keep to the measuring and safety conditions at the measuring points.

## **1.4 Return**

See KA ... (Basic device), table "Supplementary documentation" page 39

# **1.5 Notes on safety conventions and icons**

To highlight safety-relevant or alternative procedures, we have set the following safety instructions for which each individual instruction is indicated with an appropriate pictogram.

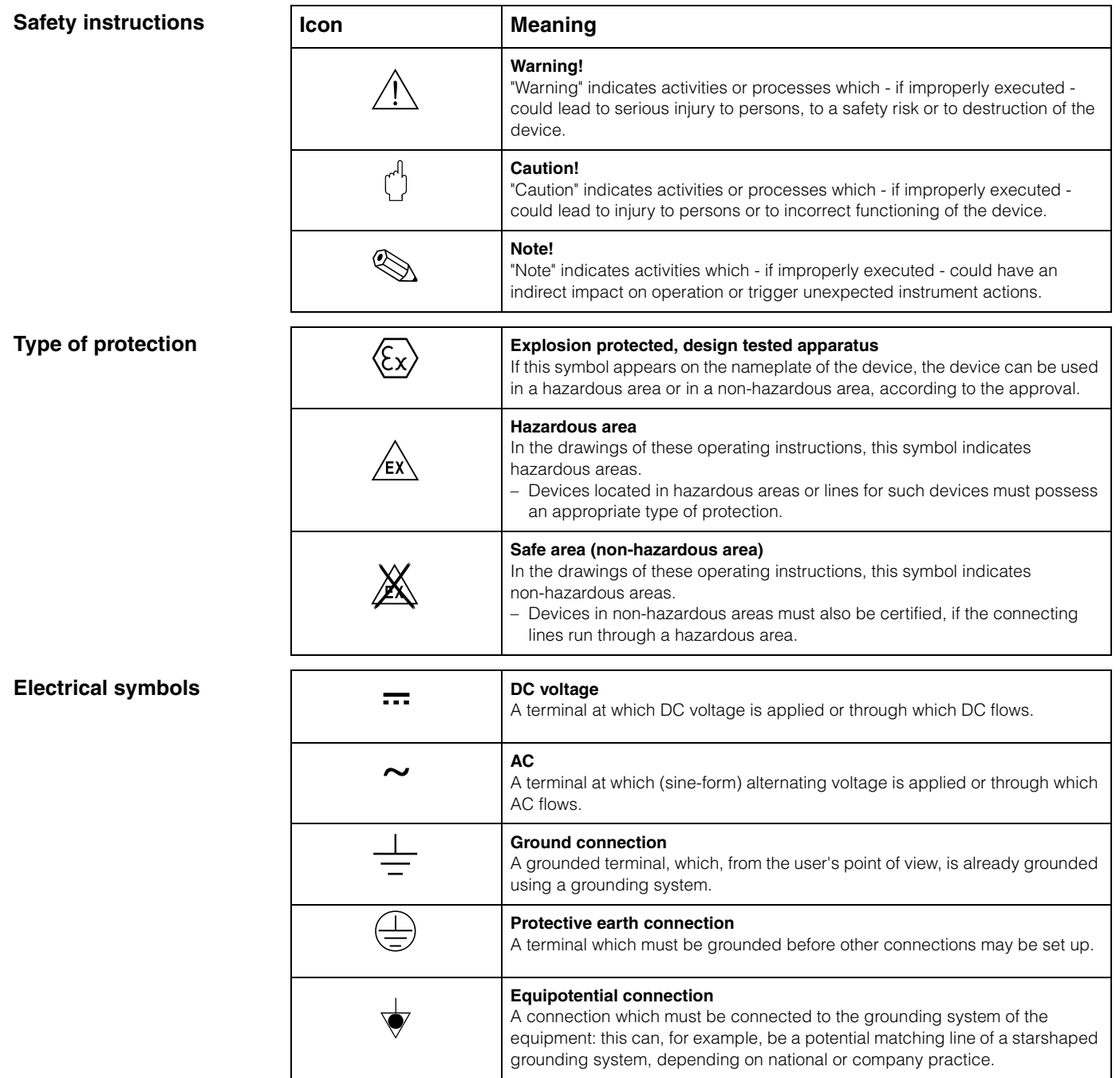

# <span id="page-5-0"></span>**2 Identification**

# **2.1 Device designation**

### **2.1.1 Nameplate**

On the nameplate, you can find the following technical information:

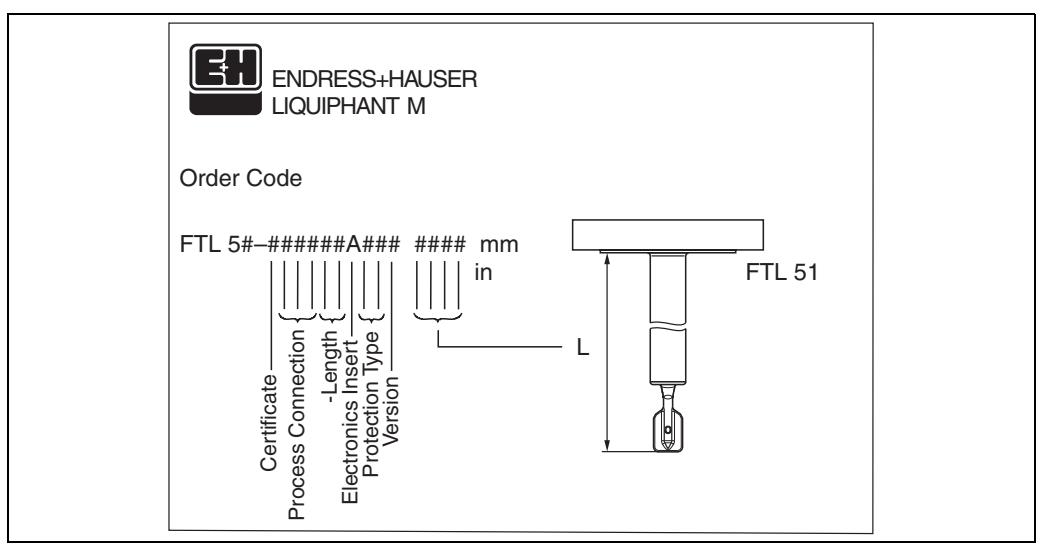

*Fig. 1 Information on the nameplate of the Liquiphant M with electronic insert FEL 50 A (Example)*

### **2.1.2 Product structure**

See KA ... (Basic device), table "Supplementary documentation" page 39.

# **2.2 Delivery**

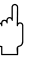

**Caution!**<br>Always note the instructions in chapter "Incoming acceptance, transport and storage" [on page 8](#page-7-0) concerning the unpacking, transport and storage of devices!

The delivery consists of:

- Installed device
- poss. accessories ([see Chapter 8](#page-32-0))

Supplementary device documentation:

- Operating Instructions KA ... (Basic device)
- Operating manual (this booklet)
- Approval documentation: as far as not given in the operating manual

# **2.3 Certificates and approvals**

#### **CE symbol, Declaration of conformity**

The instrument has been designed and tested according to the state of the art and left the factory in perfect functioning order. The device meets all the appropriate standards and regulations according to EN 61010 "Safety regulations for electrical measurement, control, and laboratory devices". Thus, the device meets the statutory requirements of

EC directives. Endress+Hauser confirms successful testing of the device by affixing the CE mark.

#### **PNO Certification**

The device was certified according to the PNO standard (Profile 3.0).

# **2.4 Registered trademarks**

PROFIBUS ®

is a registered trademark of PROFIBUS Nutzerorganisation e.V., Karlsruhe, Germany.

# **3 Installation**

# <span id="page-7-0"></span>**3.1 Incoming acceptance, transport and storage**

### **3.1.1 Incoming acceptance**

Check the packaging and the contents for damage. Check the shipment, make sure nothing is missing and that the scope of supply matches your order.

### **3.1.2 Storage**

For storage and transport purposes, pack the instrument so that it is protected against impacts. The original packaging provides optimum protection. The permissible storage temperature is –50 °C…+80 °C.

# **3.2 Use and Mounting**

See KA ... (Basic device), table "Supplementary documentation" page 39.

# <span id="page-8-0"></span>**4 Wiring**

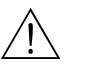

Warning!<br>• When connecting Ex-certified devices, see the notes and wiring diagrams in the Ex-specific supplement to these Operating Instructions. Please do not hesitate to contact your E+H representative if you have any questions.

# <span id="page-8-1"></span>**4.1 PROFIBUS PA Cable specifications**

Always use a twisted, screened two-wire cable. When installing in the hazardous area, keep to the following characteristic values (EN 50020, FISCO model):

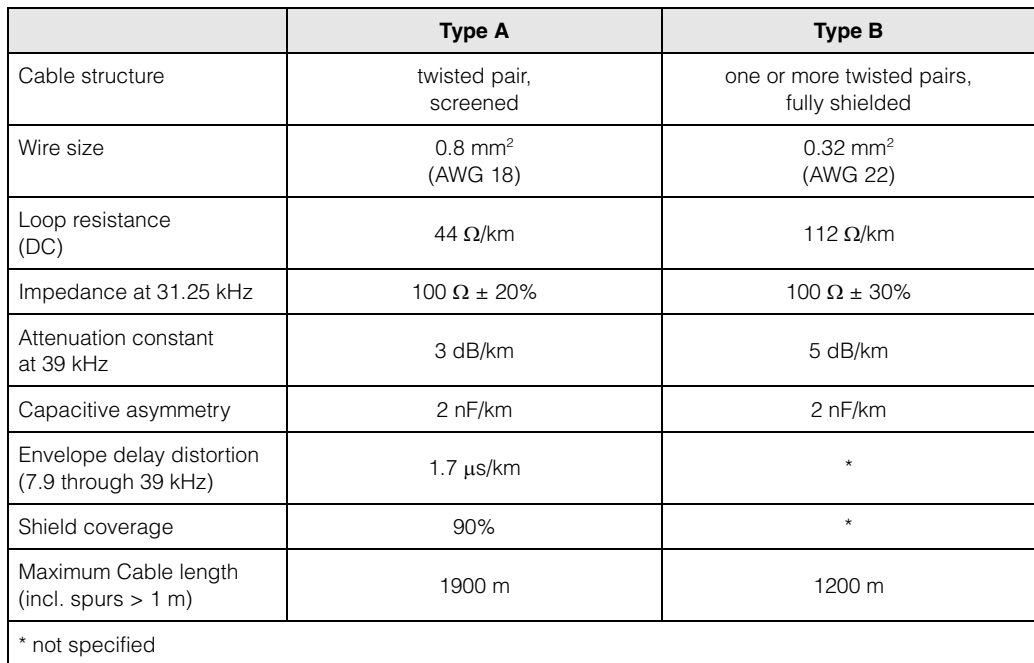

The following cable types are suitable, for example:

Non-Ex area:

- Siemens 6XV1 830-5BH10 (grey)
- Kerpen CEL-PE/OSCR/PVC/FRLA FB-02YS(ST)YFL (grey)
- Belden 3076F (orange)

Ex area:

- Siemens 6XV1 830-5AH10 (blue)
- Kerpen CEL-PE/OSCR/PVC/FRLA FB-02YS(ST+C)YFL (blue)

#### <span id="page-8-2"></span>**Maximum overall cable length**

The maximum network expansion depends on the type of explosion protection and the cable specifications. The overall cable length is made up of the length of the main cable and the length of all spurs (> 1 m). Note the following points:

• The highest permissible cable length is dependent on the cable type used:

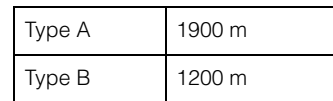

• If repeaters are used the maximum permissible cable length is doubled. A maximum of four repeaters are permitted between user and master.

#### <span id="page-9-0"></span>**Maximum spur length**

The line between distribution box and field unit is described as a spur. In the case of non Ex-applications the maximum length of a spur depends on the number of spurs  $(> 1 \text{ m})$ :

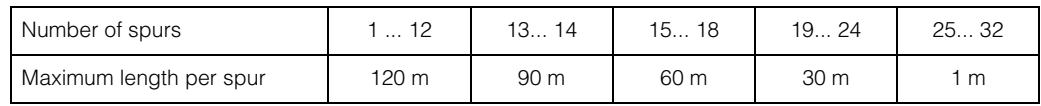

#### **Number of field devices**

In systems that meet FISCO in the EEx ia type of protection, the line length is limited a maximum of 1000 m.

Up to 32 stations are possible per segment in non-Ex areas or maximum 10 stations in hazardous area (EEx ia IIC). The actual number of users must be determined during configuration.

#### **Bus termination**

The start and end of each field bus segment are always to be terminated with a bus terminator. With various junction boxes (not Ex-rated) the bus termination can be activated via a switch. If this is not the case a separate bus terminator must be installed. Note the following points in addition:

- In the case of a branched bus segment the device furthest from the segment coupler represents the end of the bus.
- If the field bus is extended with a repeater then the extension must also be terminated at both ends.

#### <span id="page-9-1"></span>**Shielding and grounding**

When planning the shielding and grounding for a field bus system, there are three important points to consider:

- Electromagnetic compatibility (EMC)
- Explosion protection
- Safety of the personnel

To ensure the optimum electromagnetic compatibility of systems, it is important that the system components and above all the cables, which connect the components, are screened and that no portion of the system is unscreened.

Ideally, the cable screening will be connected to the field devices' housings, which are usually metal. Since these housings are generally connected to the protective earth, the shield of the bus cable will thus be grounded many times.

This approach, which provides the best electromagnetic compatibility and personnel safety, can be used without restriction in systems with good potential matching. In the case of systems without potential matching, a mains frequency (50 Hz) equalising

current can flow between two grounding points, which in unfavorable cases, e.g. when it exceeds the permissible shield current, may destroy the cable.

To prevent low-frequency equalising currents, it is wise with systems without potential matching system to connect the cable screening only on one side with the local ground (or protective earth) and connect all further ground points capacitively.

#### **Further information**

General information and further notes regarding the wiring can be found in the BA 198F.

# **4.2 Connection of the limit switch**

### **4.2.1 Connection with cable gland**

#### **Procedure:**

- 1. Unscrew connection compartment cover from transmitter housing.
- 2. Run the PROFIBUS cable through the appropriate cable entries.
- 3. Connect the cables in accordance with the wiring diagram: [see Fig. 5](#page-10-0) and [Fig. 6](#page-11-0)

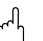

- 
- " Caution! The PROFIBUS cable can be damaged! In systems without additional potential matching systems, line-frequency equalising currents may occur which damage the cable and/or the screen, should the cable screening be grounded at several points. In such cases the shielding of the cable is to be grounded on only one side, i.e. it must not be connected to the ground terminal of the housing. The shield that is not connected should be insulated!
	- We recommend that the PROFIBUS not be looped using conventional cable glands. If you later replace even just one measuring device, the bus communication will have to be interrupted.

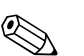

- Note!<br>
 The terminals for the PROFIBUS connection (1/2) possess integrated reverse polarity protection. This ensures correct signal transmission via the field bus even if lines are confused.
	- $-$  Conductor cross-section: maximum 2.5 mm<sup>2</sup>
	- Observe the system's grounding concept.
	- Select the Bus address using the miniature switch.
	- 4. Screw the connection compartment cover back onto the housing.

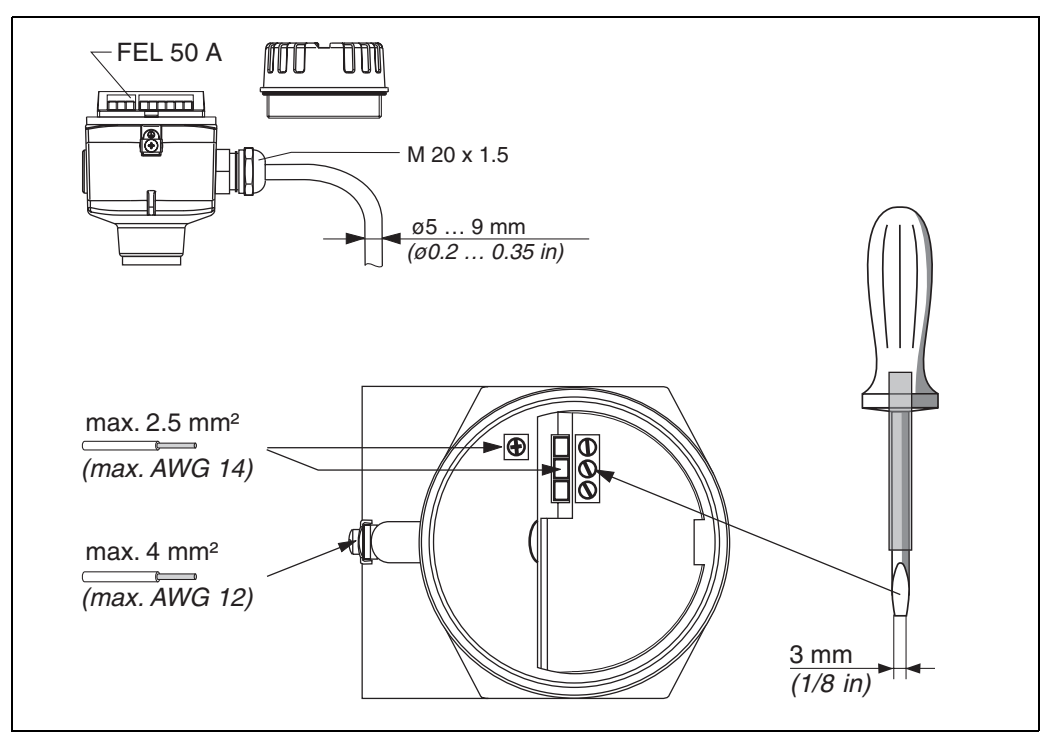

<span id="page-10-0"></span>*Fig. 5 Connection of transmitter with cable gland* 

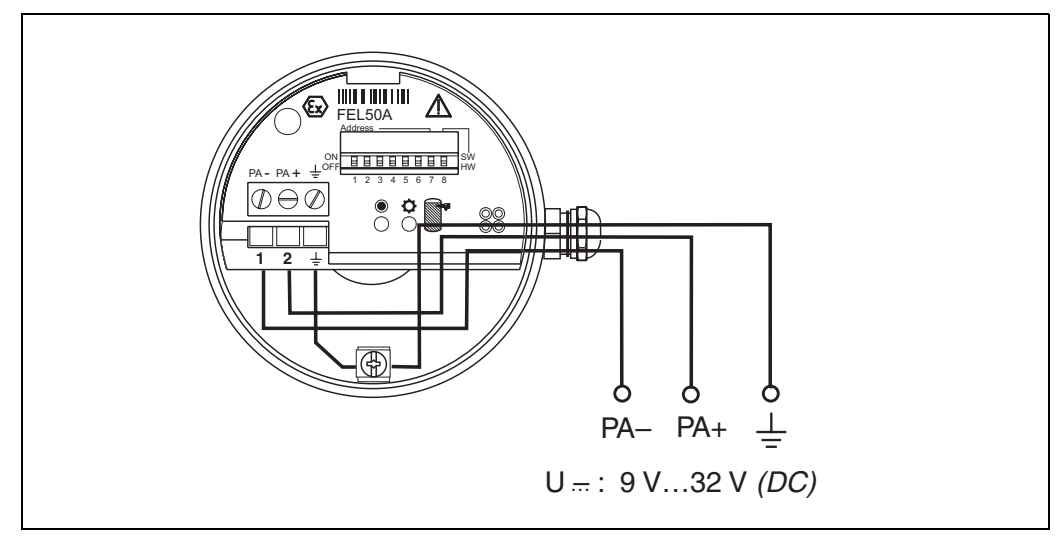

<span id="page-11-0"></span>*Fig. 6 Assignment of screw terminals*

*PROFIBUS PA line: Terminal No. 1: PA* – *Terminal No. 2: PA+ conductor cross-section: maximum 2.5 mm2*

### **4.2.2 Connection with PROFIBUS PA M12 plug-in connector**

The Liquiphant PROFIBUS PA version with M12 plug-in connector is supplied completely wired. All you need to do is connect it to the bus with a pre-terminated cable.

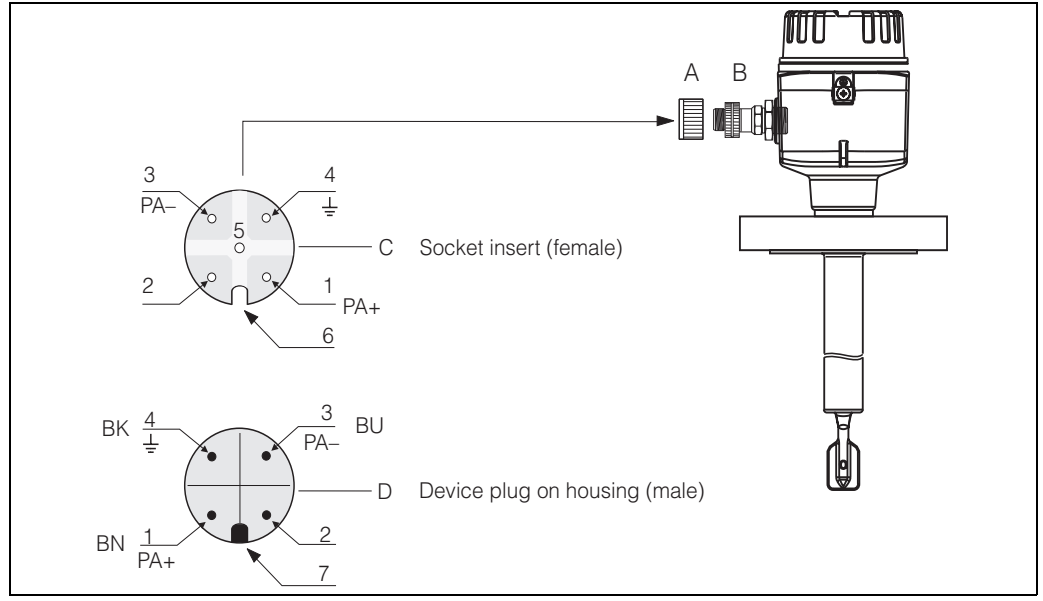

*Fig. 7 PROFIBUS PA M12 pin assignment*

- *A = Protection cap for device plug*
- *B = Fieldbus device plug*
- *C = Socket insert (female)*
- *D = Device plug on housing (male)*
- *Pin assignment / Colour codes: 1 = Brown wire: PA+*
- *2 = Unconnected*
- *3 = Blue line: PA*–
- *4 = Black line: Ground (Notes for connection [see page 15](#page-14-0))*
- *6 = Positioning slot*

*7 = Positioning lug*

# **4.3 Connection data**

*Connection data PROFIBUS PA*

 $U_i \leq 30$  VDC  $I_i \leq 500$  mA  $P_i \le 5.5 W$  $L_i \le 10.0 \mu H$  $C_i \leq 5$  nF

#### **Cable entry**

Cable gland: M20x1.5 or Pg 13.5 Cable entry: G ½ or ½ NPT PROFIBUS PA M12 plug-in connector

#### **Supply voltage**

All the following voltages are terminal voltages directly at the device:

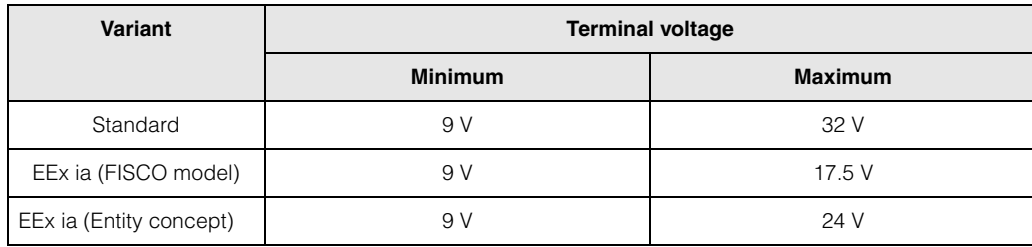

#### **Current consumption**

Current consumption over the whole voltage area is approx. 11 mA.

# **4.4 PROFIBUS PA M12 plug-in connector**

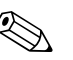

**Note!**<br>
This connector can only be used for a PROFIBUS PA device.

With PROFIBUS PA the connection system allows you to connect devices to the fieldbus using standardised mechanical connections such as branches and distributor elements. This connection technology using prefabricated distribution modules and plug-in connectors offers substantial advantages over conventional wiring:

- Field devices can be removed, replaced or added at any time during normal operation. Communications will not be interrupted.
- This simplifies mounting and maintenance significantly.
- Existing cable infrastructures can be used and expanded instantly, e.g. when constructing new star distributors using 4-channel or 8-channel junction boxes.

Optionally, the Liquiphant can be supplied from the factory with a pre-installed fieldbus device plug-in connector. Field bus connectors for retrofitting can be ordered from E+H as a spare part ([see page 35\)](#page-34-0).

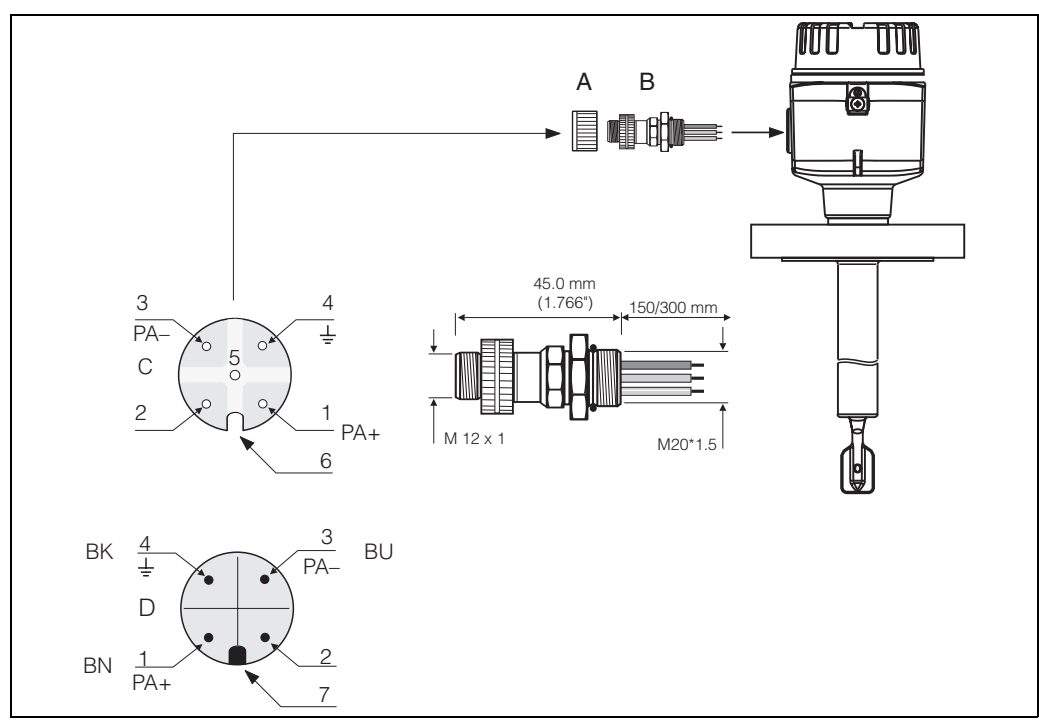

*Fig. 8 Connectors for connecting to the PROFIBUS PA*

- *A = Protection cap for device plug*
- *B = Fieldbus device plug*
- *C = Socket insert (female)*
- *D = Device plug on housing (male)*

*Pin assignment / color codes:*

- *1 = Brown wire: PA+*
- *2 = Unconnected*
- *3 = Blue line: PA*–
- *4 = Black line: Ground (Notes for connection [see page 15](#page-14-0))*
- *6 = Positioning slot*
- *7 = Positioning lug*

#### **Technical data (field bus connector):**

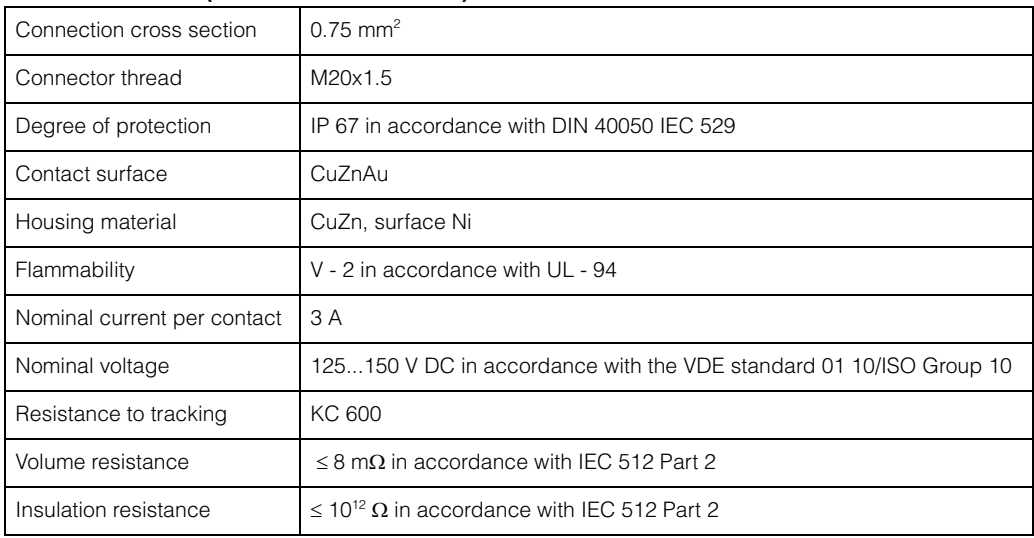

# <span id="page-14-0"></span>**4.5 Potential matching system**

For maximum EMC protection, e.g. near frequency convertors, it is advisable to connect the housing and cable screening using a potential matching line (PAL) (maximum wire cross-sectional area: 4 mm², fixed conductor).

Please pay attention to the following points:

- Ground the device using the external ground terminal
- (only for devices in hazardous areas).
- The bus cable screening may not be interrupted.
- Ground the screening at each end of the cable, and always try to keep the connecting cable between the screening and ground as short as possible.
- With large potential differences between the individual ground points, only one point is connected with the reference ground. All the other screening ends are connected with an HF-compatible condenser with reference potential (e.g. ceramic condenser 10 nF/250 V~).

**Caution!**<br>Applications subject to explosion protection only have approval under certain conditions for multiple grounding of the protective screening, see EN 60079-14.

> You can find further information on the structure and the grounding of the network in the operating manual BA 198F "PROFIBUS PA: Guideline on project planning and commissioning" and the PROFIBUS PA specification EN 50170 (DIN 19245).

# **4.6 Degree of protection**

- Electronic insert: IP 20, NEMA 1
- Housing: depending on version, see KA ... (Basic device) table "Supplementary documentation" page 39

# <span id="page-15-0"></span>**4.7 Post connection check**

Perform the following checks after completing electrical mounting of the measuring device:

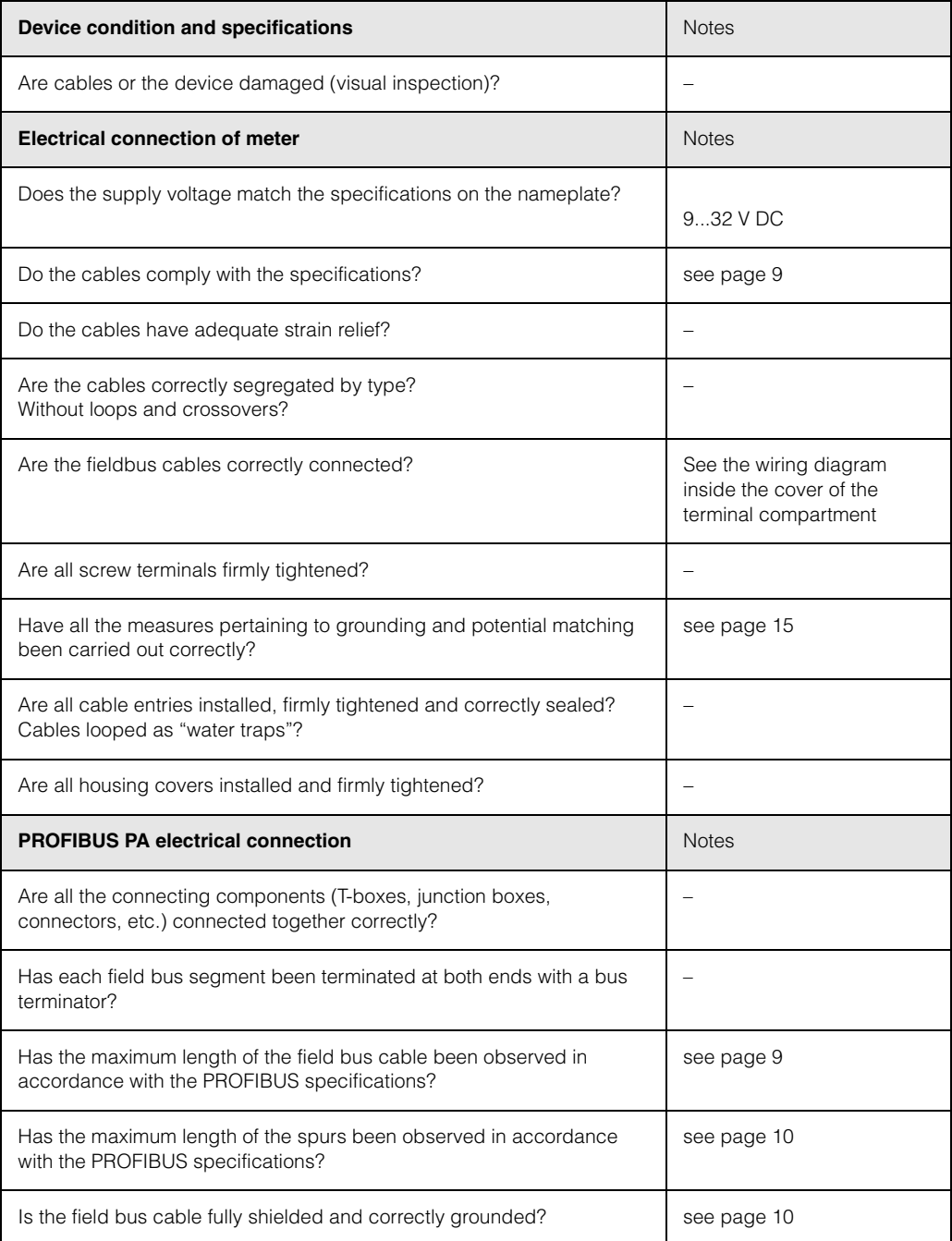

# **5 Operation**

# <span id="page-16-0"></span>**5.1 Operation at a glance**

You have a number of options for configuring and commissioning the measuring device:

#### **1. Configuration programs**

The profile and device-specific parameters are primarily configured using the PROFIBUS DP/PA interface. For this, there are special configuration and/or operating programs from different manufacturers available to the user.

#### **2. Miniature switch**

The settings from the PROFIBUS PA device bus address can be made using the miniature switch on the surface of the FEL 50 A.

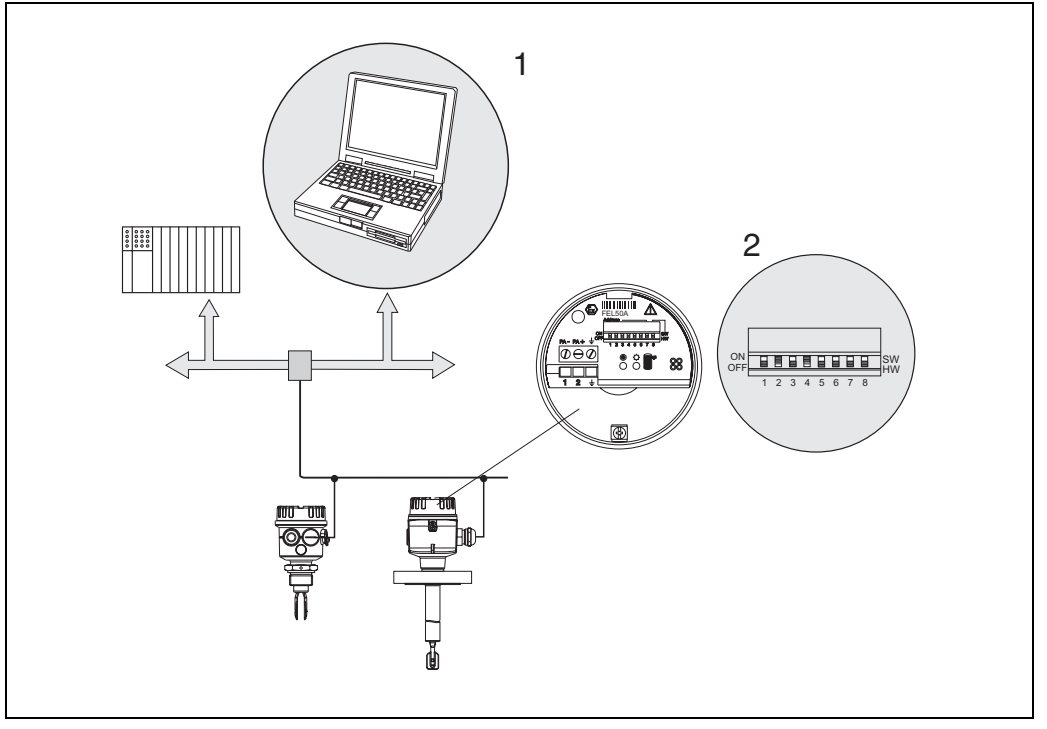

*Fig. 9 Operation options for Liquiphant PROFIBUS PA*

- *1 Configuration/operating programs for operation using PROFIBUS PA*
- *2 Miniature switch for addressing*

# **5.2 On-site configuration/operation**

Only the device address can be set on the electronic insert. The two light emitting diodes indicate standby or the status of the tuning fork (covered/free).

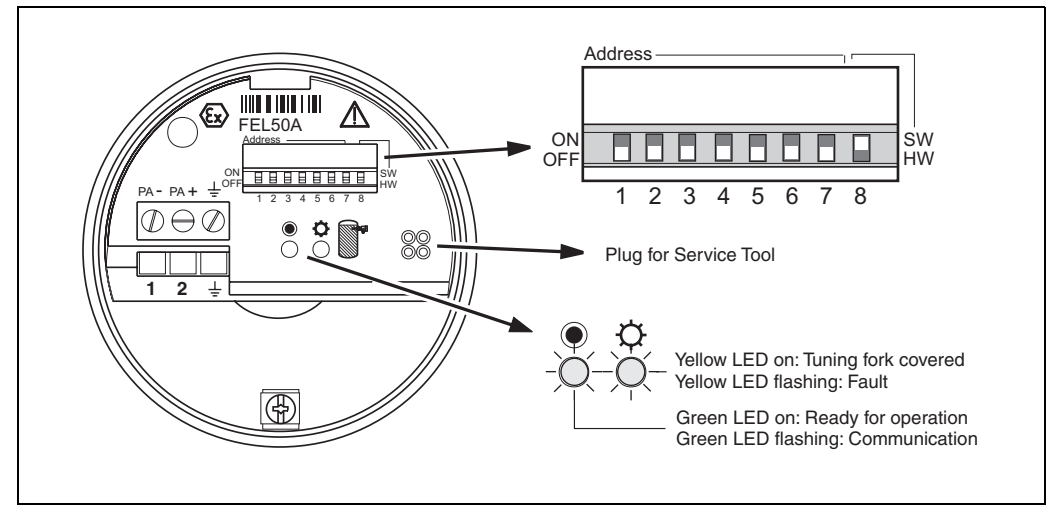

*Fig. 10 On-site operation for Liquiphant PROFIBUS PA*

## **5.2.1 Setting the device address**

### **Choice of device address**

- An address must be assigned to each PROFIBUS PA device. The process control system only recognises the device when the address is set correctly.
- In a PROFIBUS PA network, each address may be assigned only once.
- Valid device addresses are inside the range of 0 to 126. All the devices are supplied from the factory with the value 126.
- The factory-set address 126 can be used for a functional test of the device and for connections to a PROFIBUS PA network in operation. Subsequently, this address must be changed to be able to include additional devices.

### **Software Addressing**

Software addressing is only effective if DIP switch 8 is in the "ON" position (factory setting).

For additional information on the addressing procedure, please consult operating manual BA198F, Chapter 5.7.

#### **Hardware Addressing**

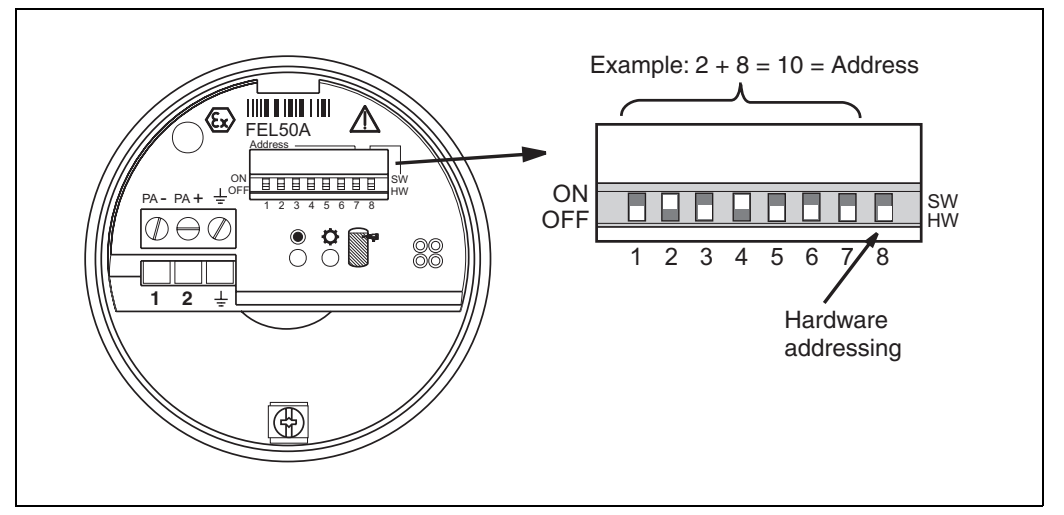

*Fig. 11 Device addressing for Liquiphant PROFIBUS PA (Example: Address 10 Hardware Addressing)*

Hardware addressing is only effective if DIP switch 8 is in the "OFF" position. The address is then set using DIP switches 1 to 7 according to the following table:

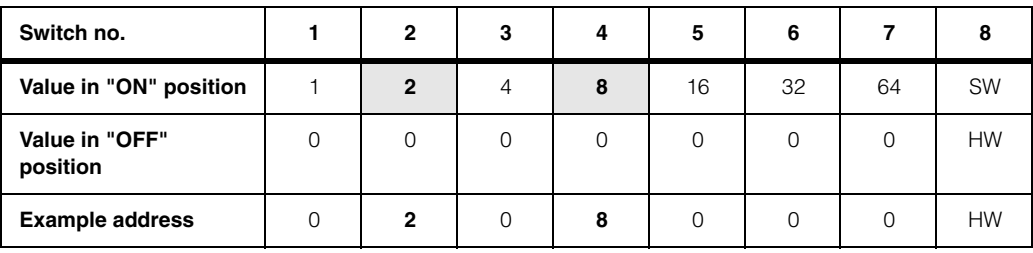

The newly set address becomes valid 10 seconds after the change.

# **5.3 Communication PROFIBUS PA**

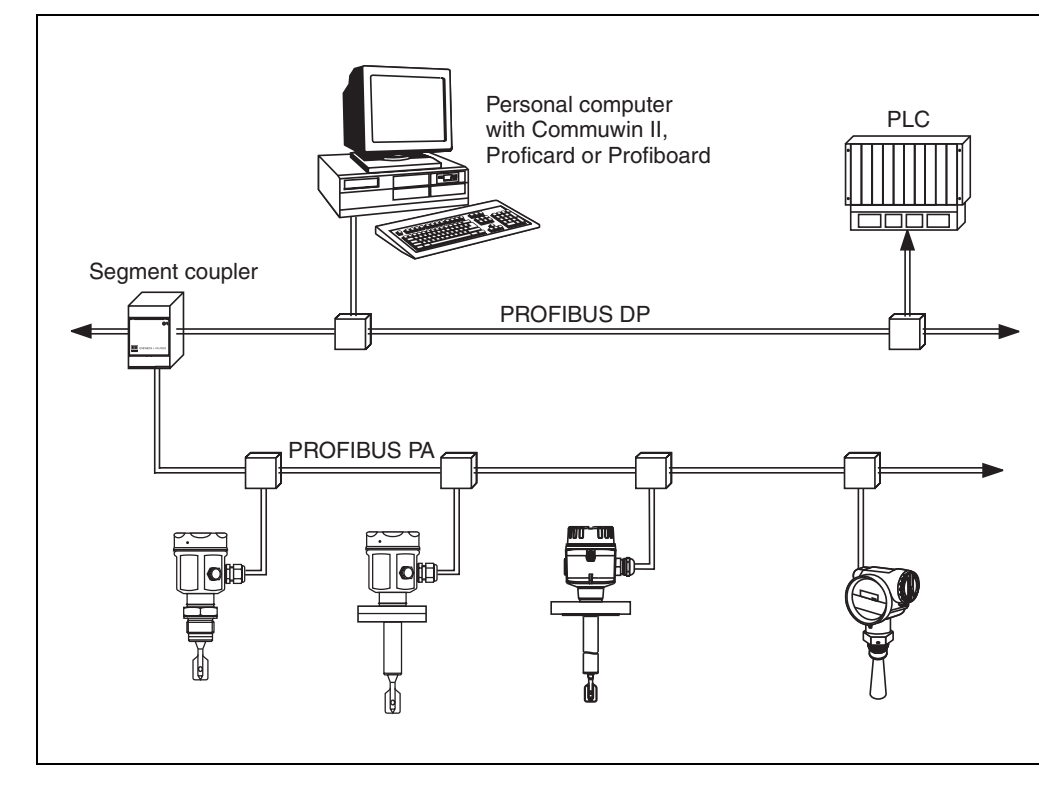

### **5.3.1 System architecture**

*Fig. 12 System architecture PROFIBUS DP/PA*

A maximum of 32 transmitters (10 in hazardous area EEx ia IIC acc. to FISCO model) can be connected to the bus per segment. The bus voltage is supplied by the segment coupler. Both on-site and remote operation are possible.

For more detailed information on the PROFIBUS PA standard, please consult the operating instructions BA198F, and the standards EN 50170/DIN 19245 (PROFIBUS PA) and EN 50020 (FISCO model).

### **5.3.2 Device data bases (GSD)**

The device data base (x.gsd) contains a description of the properties of a PROFIBUS PA device, e.g. which data transmission rate is supported by the device or which digital information in which format the PLC receives from the device. In addition, for project planning of a PROFIBUS DP network, you also require bitmap files with which the appropriate measuring point can be represented graphically in the project planning software.

Each device receives an ID number from the PROFIBUS User Organisation (PNO). The name of the device data base (GSD) and the appropriate files are derive from this. The Liquiphant has the ID number  $0x152b$  (hex) = 5419 (dec).

#### **Reference sources**

- Internet (ftp server): ftp://194.196.152.203/pub/communic/gsd/fel50a.exe
- CD-ROM with all GSD files for E+H devices; Order No.: 50097200
- GSD library of the PROFIBUS User Organisation (PNO): http://www.PROFIBUS.com

#### **Directory structure**

The files are stored in the following directory structure:

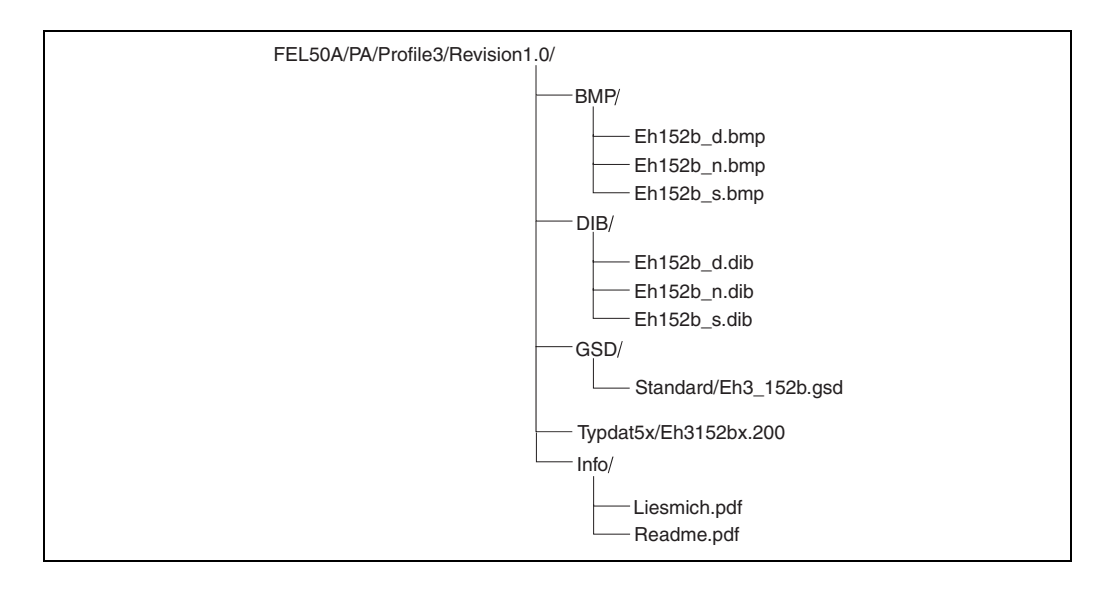

• The GSD file in the "Standard" directory is used for PLCs which do not support an "Identifier Format" but only an "Identifier Byte", e.g. PLC5 from Allen-Bradley.

#### **General database file**

Alternatively to the specific GSD, the PNO makes a general database file available with the designation PA139720.gsd for devices with a discrete input block. This file supports the transmission of the main measured value.

When using the general database file, in the function "**Ident Number**" **(V6H0)** you must select the setting "**Profile**".

### **5.3.3 Cyclical data exchange**

#### **Block model of the Liquiphant M/S (HT) with FEL 50 A**

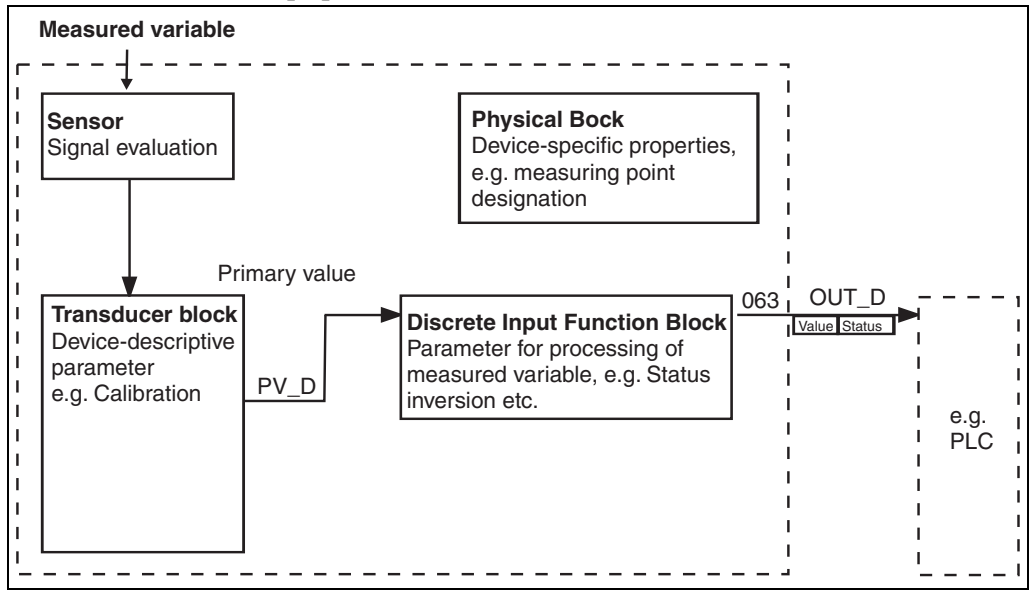

*Fig. 13 Block model*

The block model shows which data can be continuously exchanged during continuous operation (i.e. in cyclical data traffic) between the Liquiphant and the PLC.

• In the transducer block, a switching status and a status are derived from the measured variable (frequency of the oscillating fork) and the discrete input function block made available. There, it can be inverted and output to the PLC via **OUT\_D**.

#### **Configuration with Network Design Tool**

Data exchange can be configured using a network design tool.

Use the network design tool for you PLC and add the Liquiphant to the network. Make sure that the assigned address agrees with the set device address.

#### **Liquiphant** → **PLC (Input data)**

With the Data\_Exchange service, a PLC can read input data from the Liquiphant in the form of an answer mail. The cyclic data telegram has the following structure:

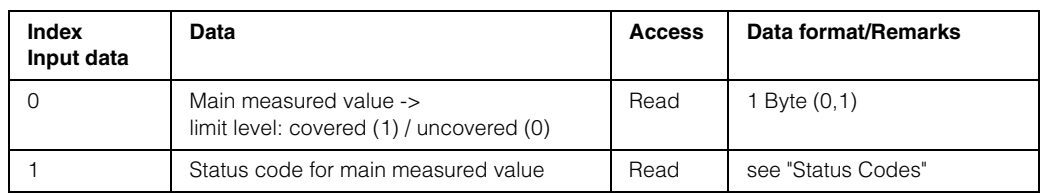

#### **Status Codes**

The Status Codes OUT\_D and PV\_D are each 1byte in size and have the following meaning:

#### **OUT\_D (Discrete Input Function Block)**

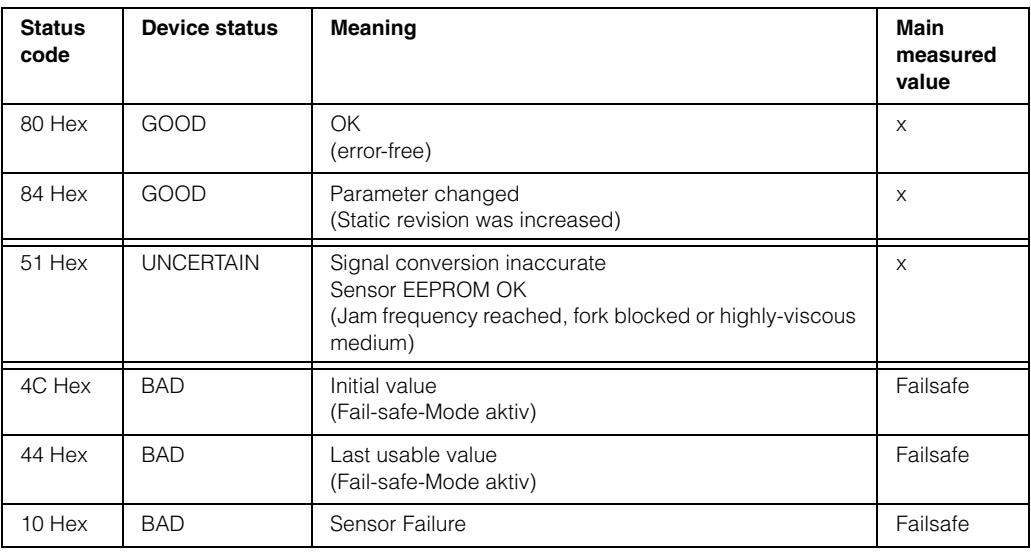

#### **PV\_D (Transducer Block)**

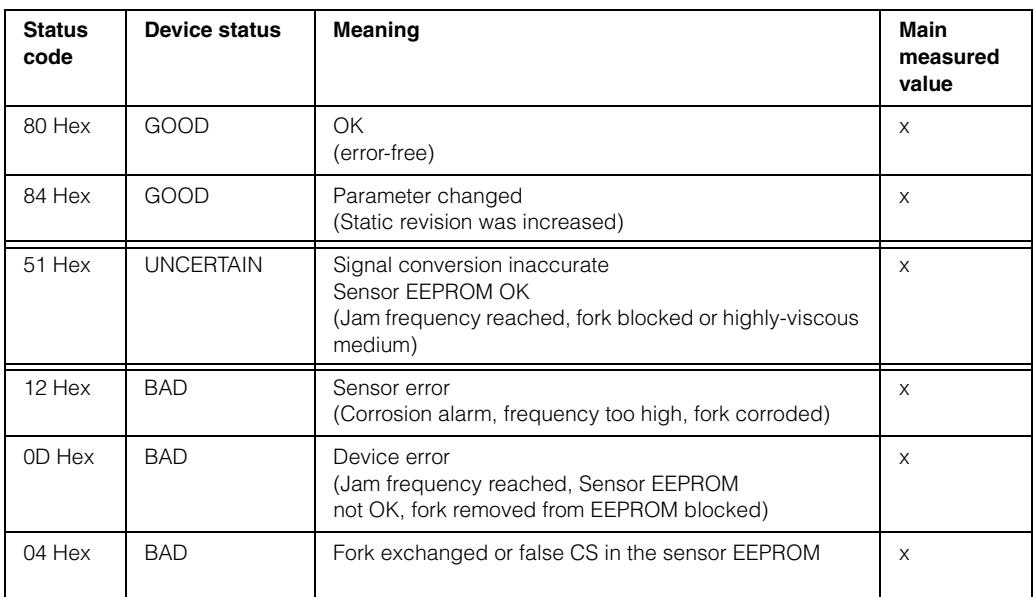

## **5.3.4 Acyclical data exchange**

With acyclic data exchange access, the instrument parameters in the physical, transducer and discrete input block can be accessed as can the device management with as PROFIBUS DP master class 2 (e.g. Commuwin II).

#### **Slot/Index tables**

The device parameters are listed in the table below. You can access the parameters using the slot and index numbers.

The individual blocks contain standard parameters, block parameters and manufacturer-specific parameters.

#### **Device management**

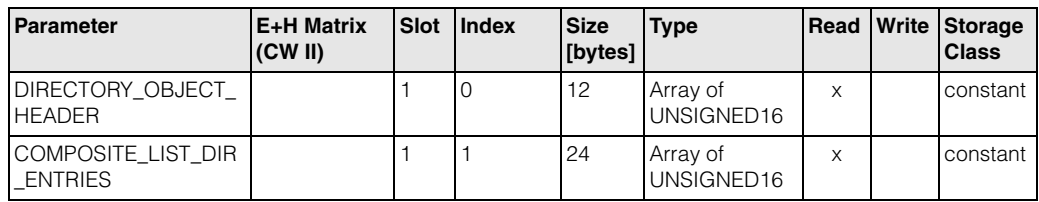

#### **Discrete Input Function Block**

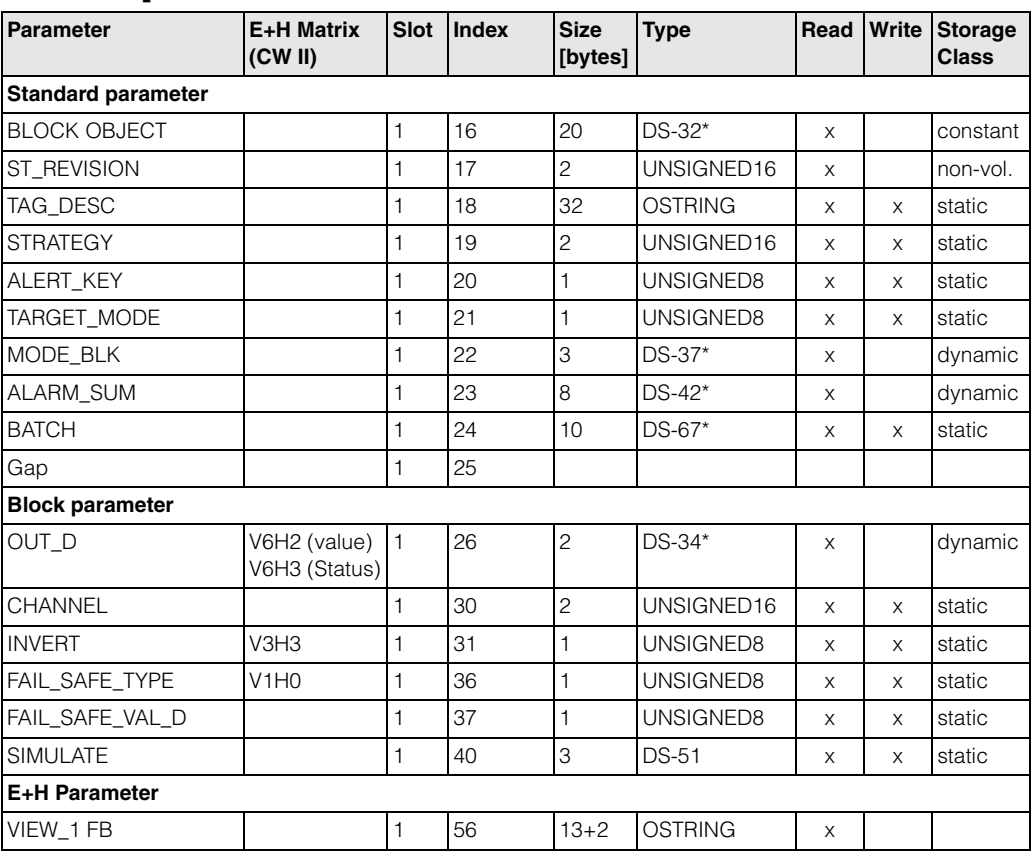

#### **Discrete Input Transducer Block**

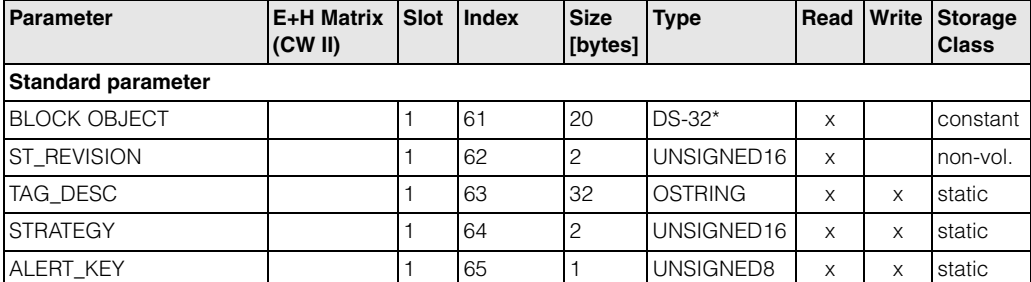

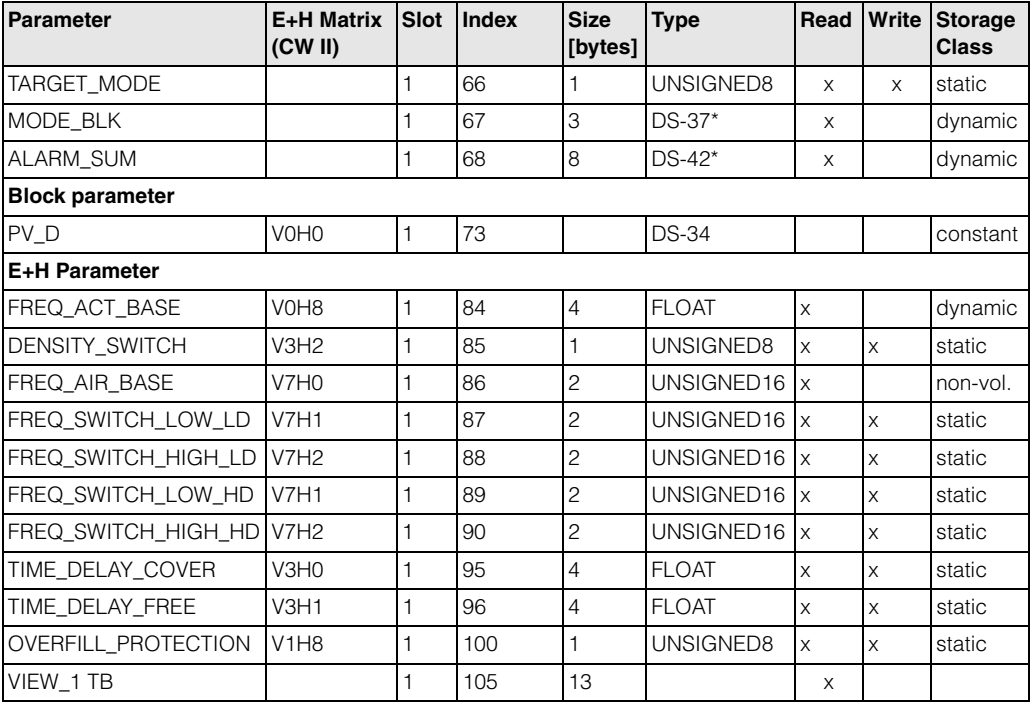

### **Physical Block**

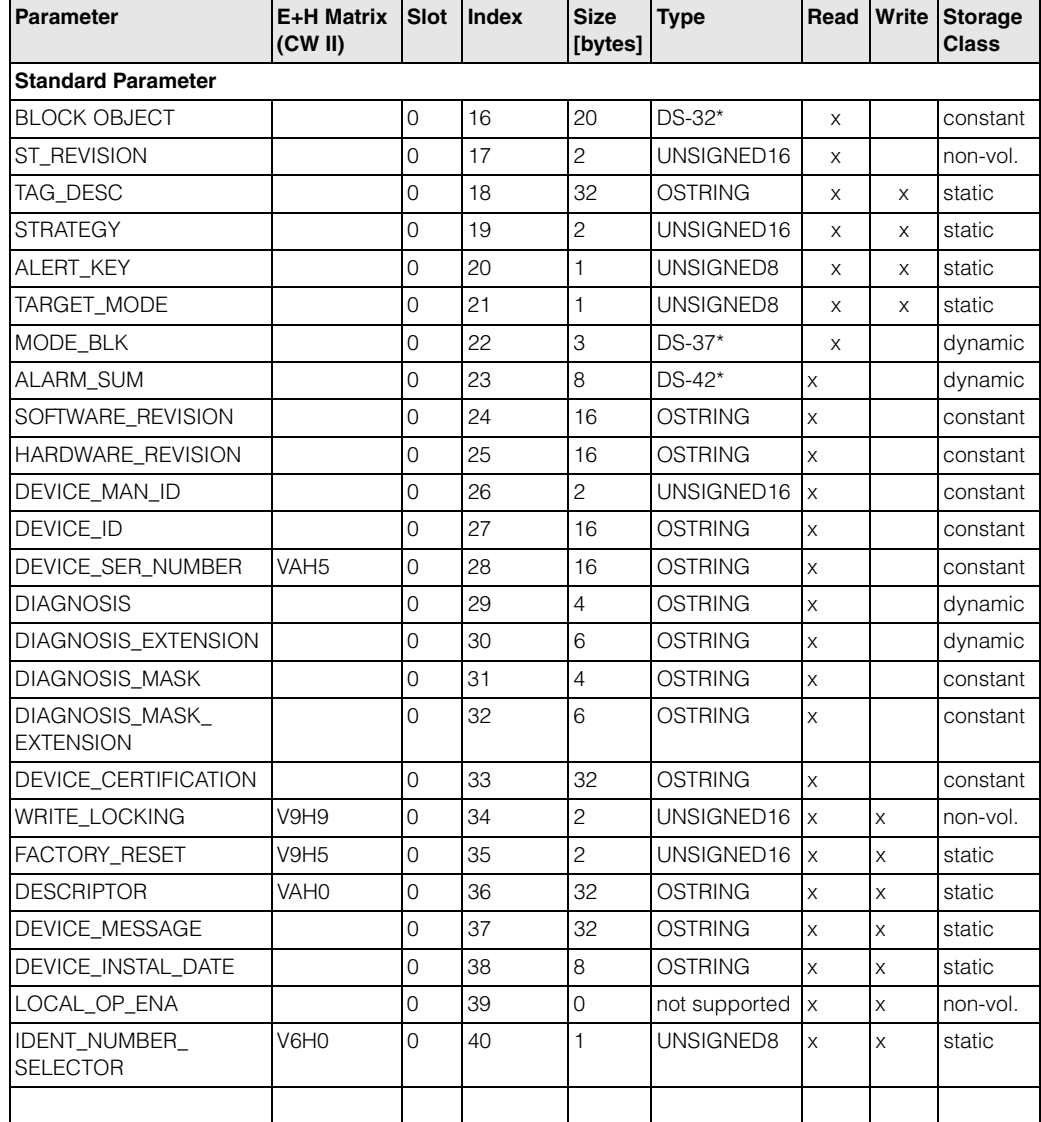

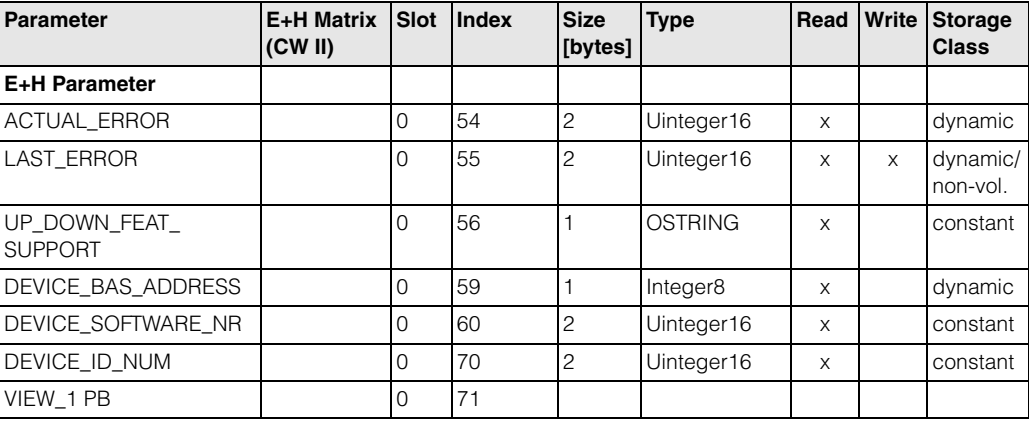

### **5.3.5 Parameter access with Commuwin II**

Using a PROFIBUS DP master class 2 such as Commuwin II, you can access the block parameters. Commuwin II runs on an IBM compatible PC or Notebook. The computer must be equipped with a PROFIBUS interface, i.e. PROFIBOARD for PCs and PROFICARD for Notebooks. During system integration, the computer is logged-on as a master class 2.

#### **Connection**

- Profiboard for connection to PC
- Proficard for connection to laptop

#### **Creation of device list**

- Operation requires the mounting of the server PA-DPV1. Selecting "PA-DPV1" in the menu "Connection setup" sets up the connection and an empty device list appears.
- The device list with the tags is generated with the "Create with tag" checkbox.
- There are two operating modes:

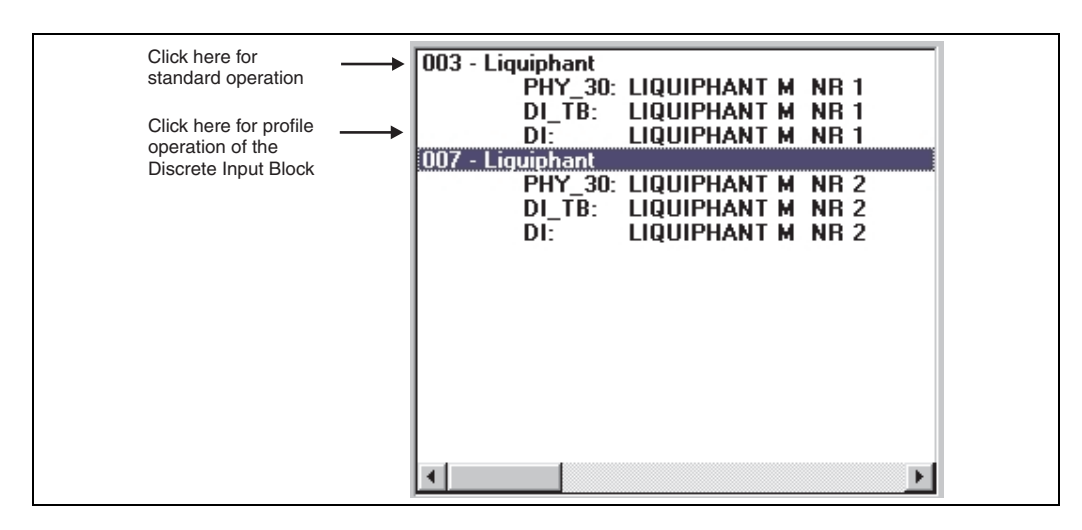

- Select **E+H standard operation** by clicking the device name.
- Select the **profile operation** of the PROFIBUS standard blocks by clicking the appropriate block (e.g. "DI" for the discreet input block of the Liquiphant). You can specify a tag name for each block.
- Configure the system using the "Device Data" menu.

#### **"Device Data" menu**

You can select between operation using a matrix or the graphic desktop using the Device Data menu.

- With **matrix operation**, the devices and/or the profile parameters are loaded into a matrix. In the case of standard option, this is the E+H standard matrix, in the case of profile operation, this is the block matrix of the selected block.
- You can change a parameter when the appropriate matrix field has been selected. • With **graphical operation**, the operation sequence is represented in a series of
- images with parameters. The images "Status" and "Calibration" are available.

The meaning of the parameters and configuration sequence are described in [Chap. 6.](#page-28-0)

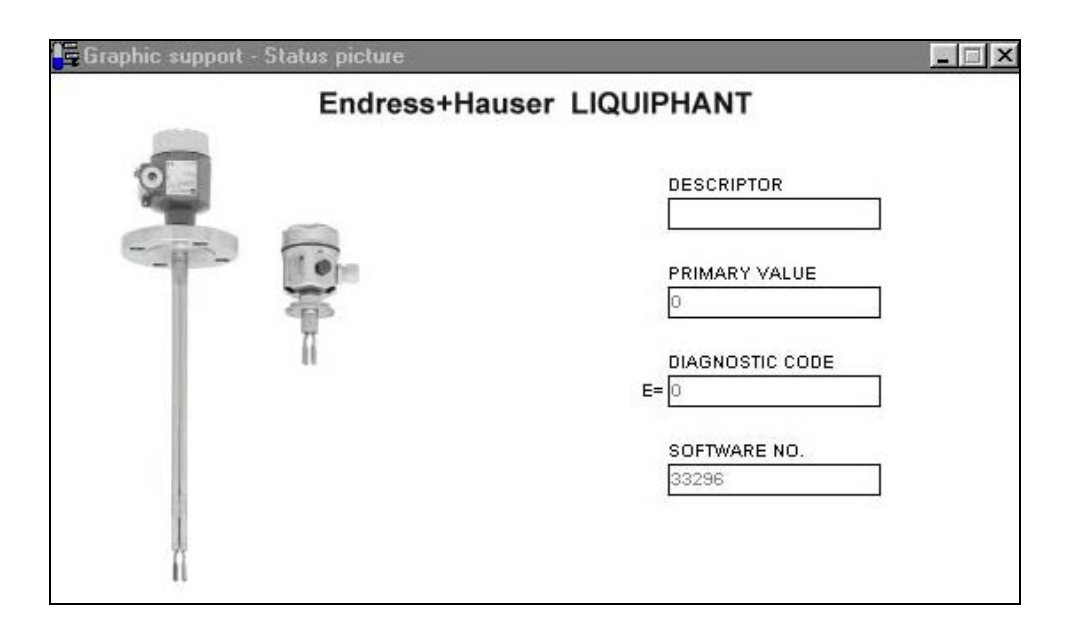

*Fig. 14 Graphic operation with "Status"*

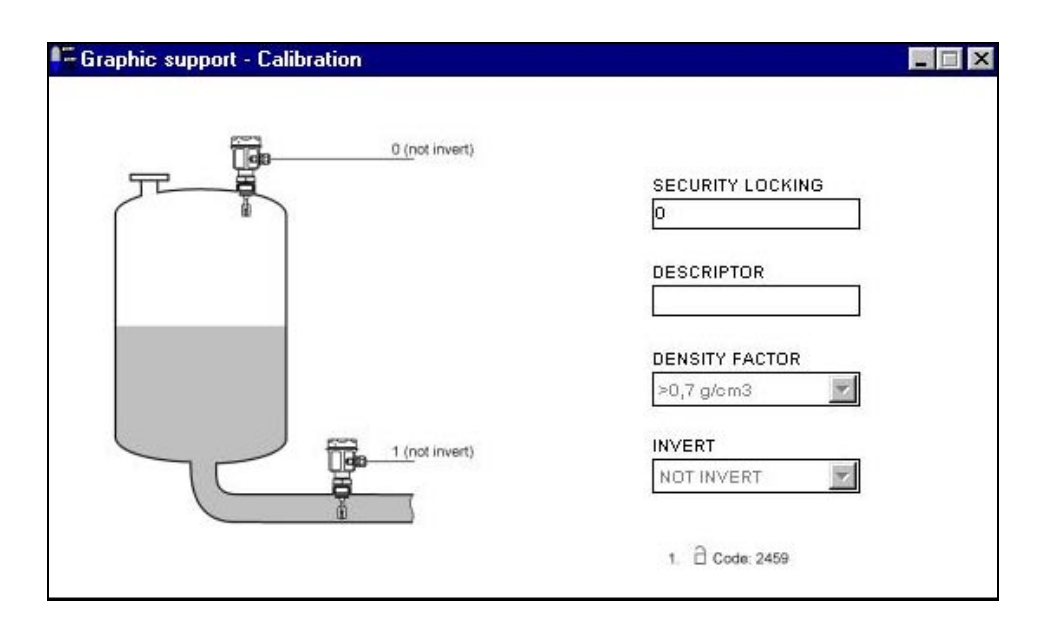

*Fig. 15 Graphic operation with "Calibration"*

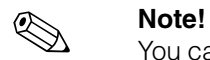

You can find further information on the Commuwin II operating program in the operating instructions BA 124F.

# <span id="page-28-0"></span>**6 Commissioning**

# **6.1 Mounting and function check**

Make sure that the Mounting and connection checks have been carried out before you commission your measuring point:

• "Connection check" checklist [\(see page 16\)](#page-15-0).

# **6.2 Commissioning with Commuwin II**

As soon as you have connected the device to the PA bus and switched on the power supply, the Liquiphant limit switch is operational. This is indicated by the green operation LED. If the LED is flashing, then the device is communicating. The device was preset before leaving the factory.

- 1. Start Commuwin II and set up the connection to the bus via the server PA-DPV1. After this, create the device list, define the device address and select "Liquiphant" by clicking.
- 2. Click the matrix icons. The Commuwin II operating matrix is displayed.

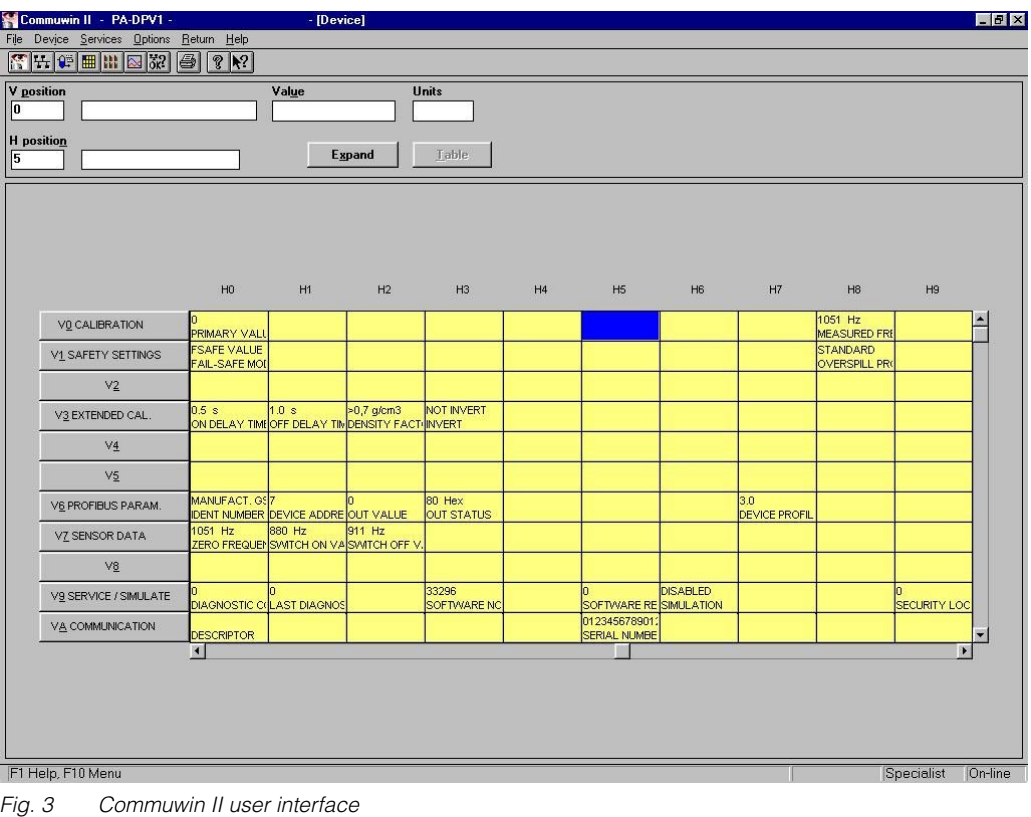

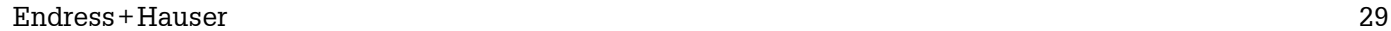

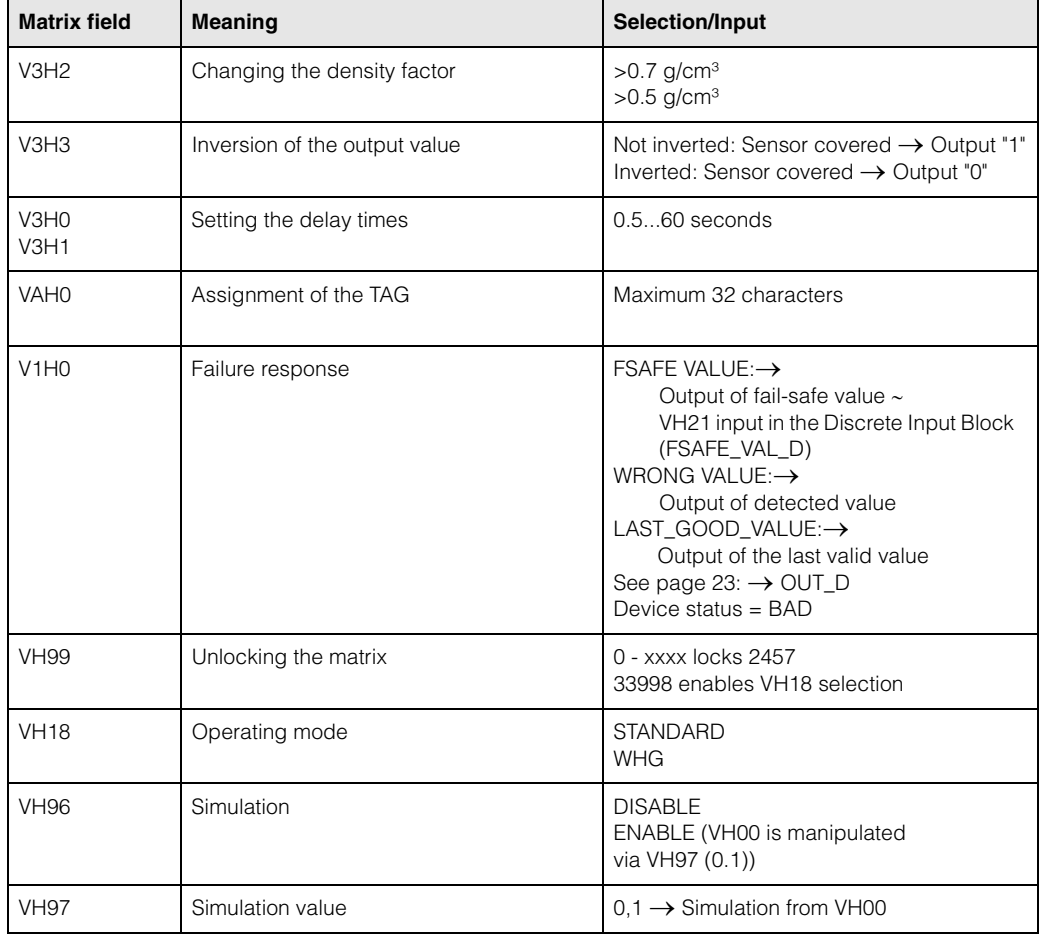

## <span id="page-29-0"></span>**6.2.1 Operation using Commuwin II matrix**

Note:

If the device has been put into WHG mode, the matrix is automatically locked. This lock can only be lifted with VH99 = 33998 + VH18 = STANDARD.

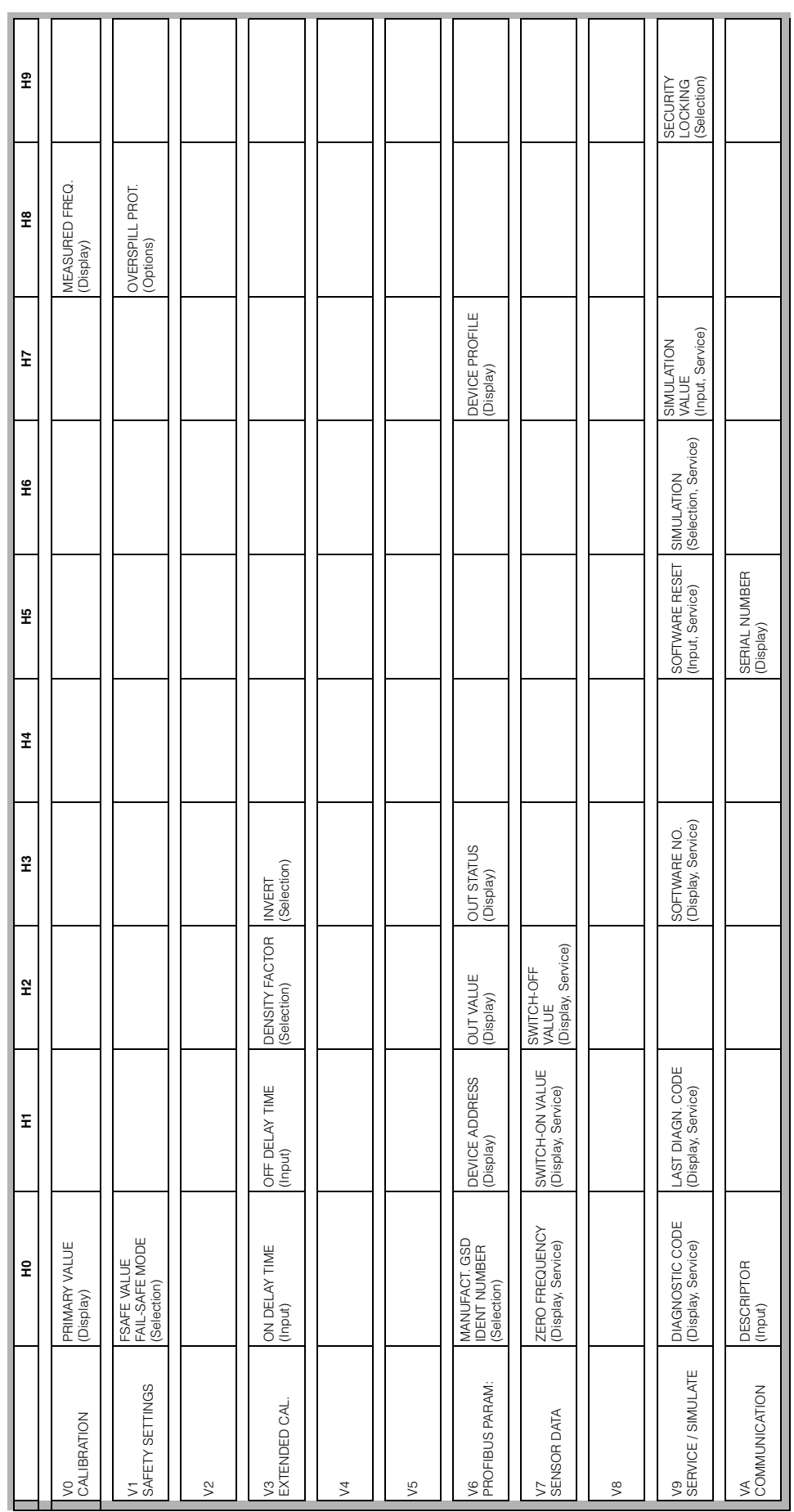

### **6.2.2 Commuwin II operating matrix**

# **7 Maintenance**

See KA ... (Basic device), table "Supplementary documentation" page 39.

# <span id="page-32-0"></span>**8 Accessories**

There is a range of accessories available for the Liquiphant. These can be ordered separately from Endress+Hauser.

### **Commuwin II**

Operating program for intelligent devices → Order No.: FXS 113-###

#### **Proficard**

For connection of a laptop to the PROFIBUS → Order No.: 016570-5260

#### **Profiboard**

For connection of a PC to the PROFIBUS → Order No.: 52005721

For additional accessories for the Liquiphant, see KA ... (Basic device) table [page 39..](#page-38-0)

# <span id="page-33-0"></span>**9 Troubleshooting**

# **9.1 System error messages**

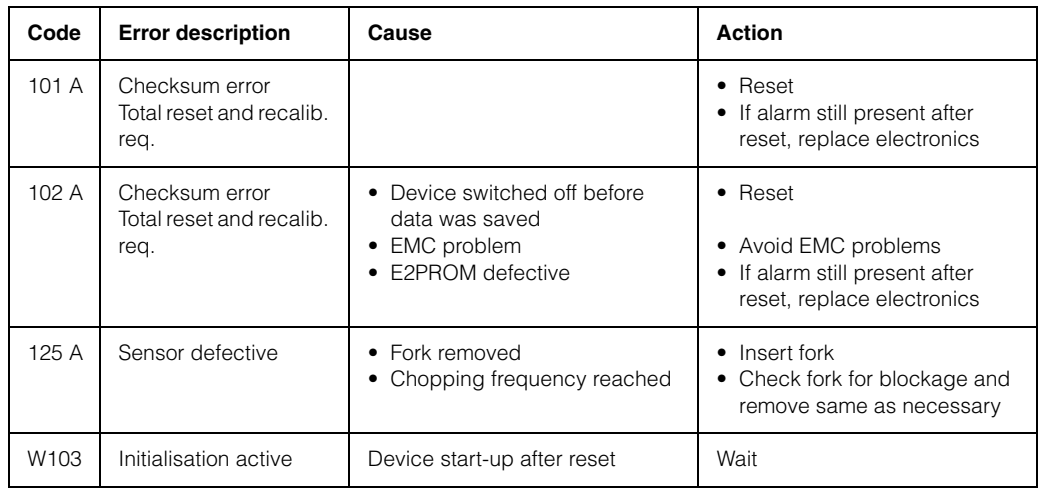

*Tab. 1 System error messages*

For other error possiblilities, see KA ... (Basic device) table [page 39.](#page-38-0)

# <span id="page-34-0"></span>**9.2 Spare parts**

For spare parts KA ... (Basic device) table "Supplementary documentation" page 39.

**Note!**<br>
You can order spare parts directly from your E+H service organisation using the serial number which is printed on the transmitter nameplate [\(see page 6\)](#page-5-0). The corresponding spare part number is found on every spare part. Installation instructions are printed on the enclosed package insert.

> If the device designation changes, you must order a changed nameplate. You must then transfer the data for the new device to the changed nameplate and then fix the plate to the housing of the Liquiphant. See information in package insert.

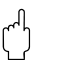

# " **Caution!**

- It is not possible to convert a standard device into an Ex-system by replacing parts.
- When repairing certified device, keep to the appropriate regulations.
- With FM approved devices, it is forbidden to make changes to the device which are not expressly approved in the operating instructions. A violation of this ban may make the approval for operating this device null and void.

# **9.3 Return**

See KA ... (Basic device) table "Supplementary documentation" page 39.

# **9.4 Software history**

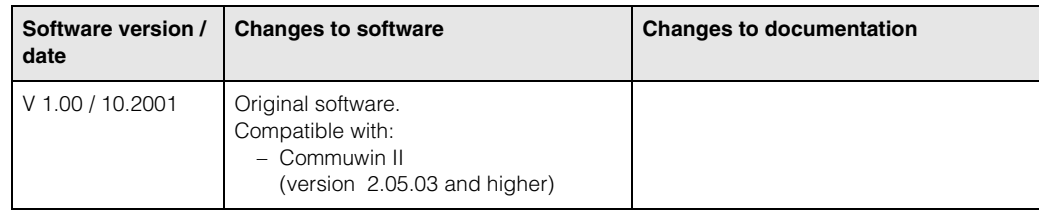

# **9.5 Contact addresses of Endress+Hauser**

On the rear page of these operating instructions, you can find the contact addresses of Endress+Hauser, to whom you should address your queries.

# **10 Technical data**

# **10.1 Technical data at a glance**

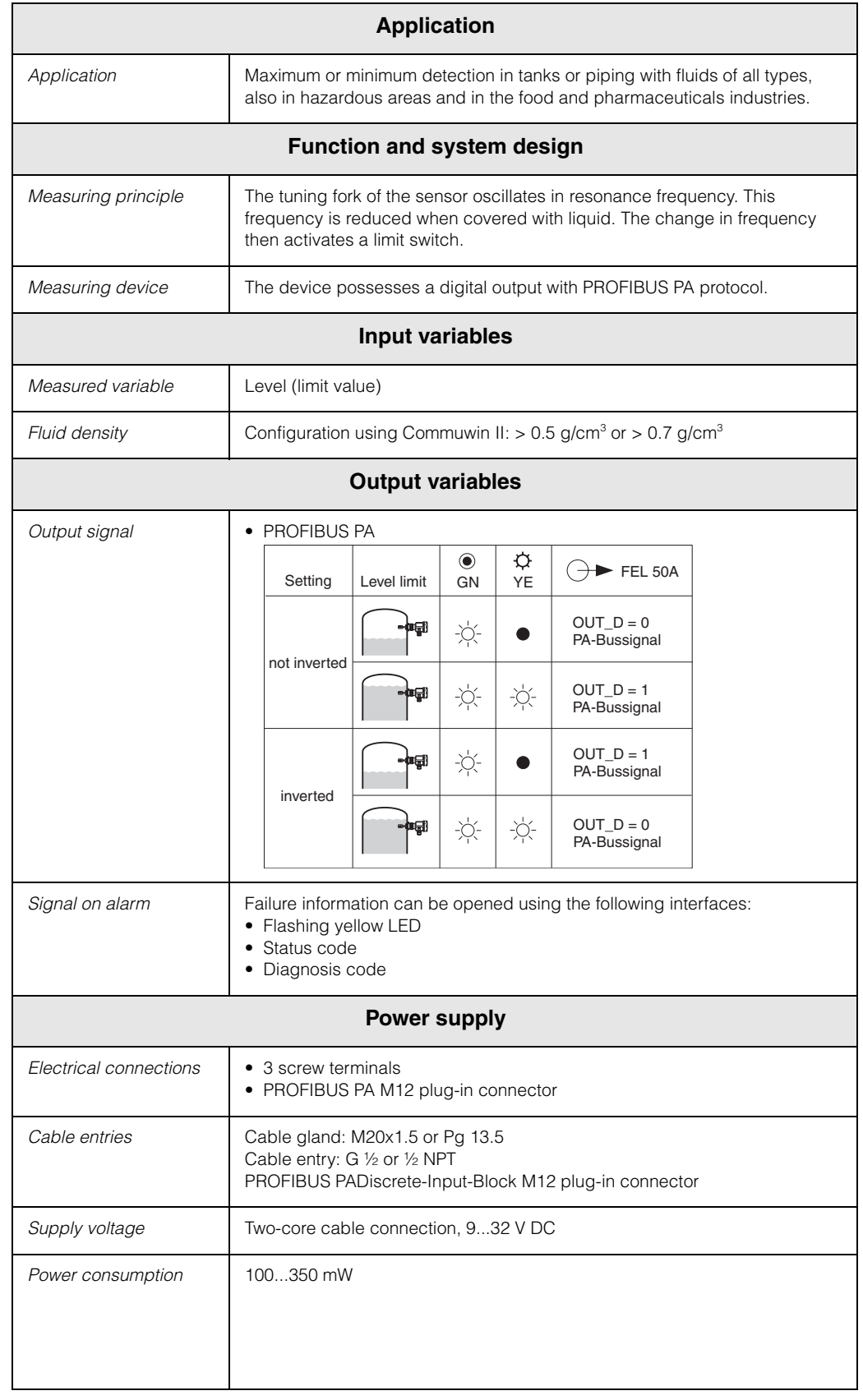

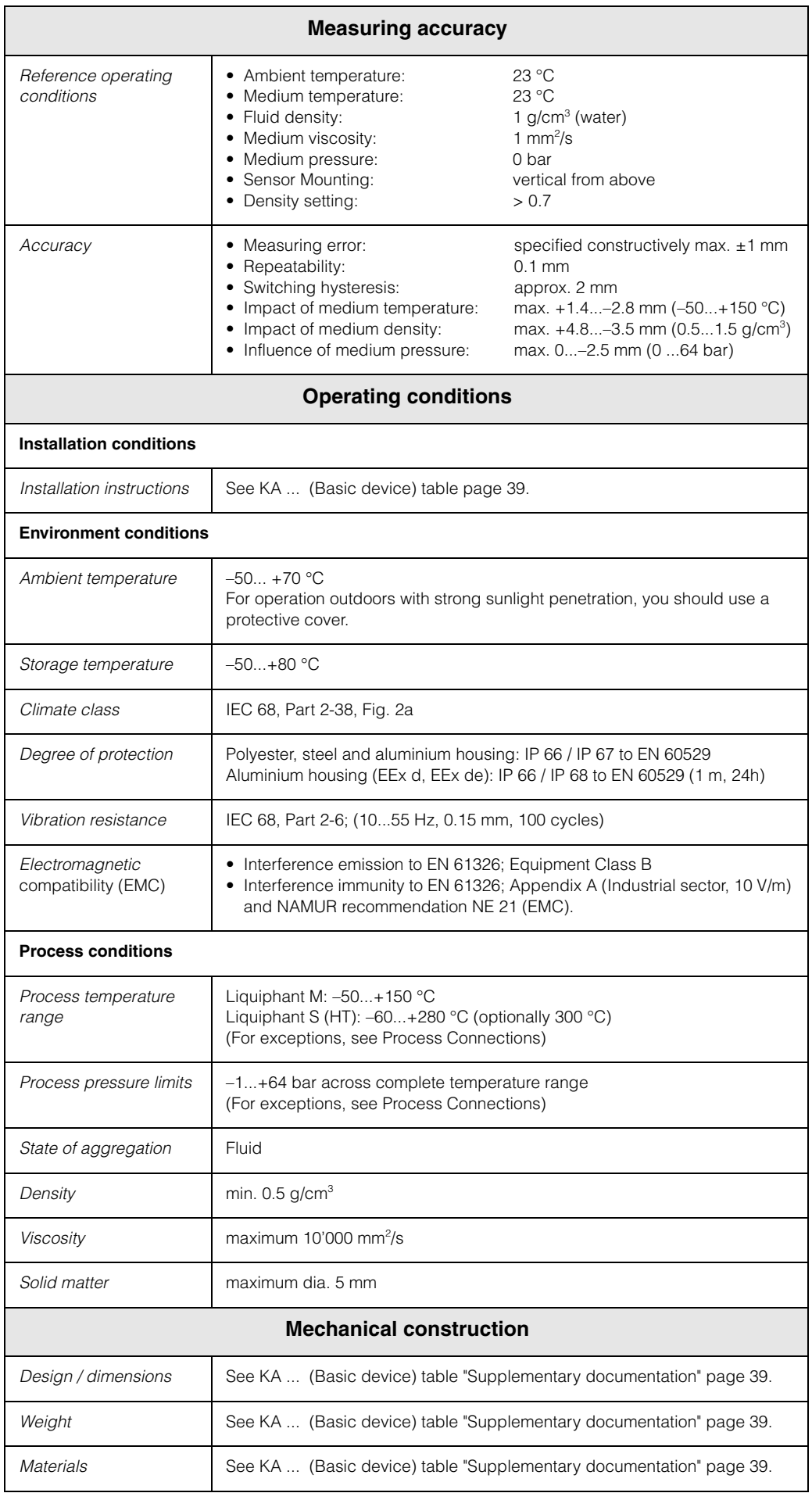

<span id="page-38-0"></span>![](_page_38_Picture_205.jpeg)

**Europe Austria**

**Belarus** ❑ Belorgsintez

**Bulgaria**

**Croatia**

Zagreb

**Cyprus**

**Nicosia** 

Praha

**Denmark**

**Estonia** ELVI-Aqua Tartu

**Finland**

**France**

**Germany**

Weil am Rhein

**Great Britain** ❑ Endress+Hauser Ltd. Mancheste

**Hungary** Mile Ipari-Elektro

**Greece**

Athen

**Iceland** BIL ehf Reykjavik

**Ireland**

Kildare

**Italy**

**Latvia** Rino TK Riga

**Lithuania** UAB "Agaya

**Czech Republic**

❑ Endress+Hauser Ges.m.b.H. Wien Tel. (01) 88056-0, Fax (01) 88056-35

**Belgium / Luxembourg** ❑ Endress+Hauser N.V.

INTERTECH-AUTOMATION Sofia Tel. (02) 664869, Fax (02) 9631389

❑ Endress+Hauser GmbH+Co.

I+G Electrical Services Co. Ltd.

Tel. (02) 484788, Fax (02) 484690

❑ Endress+Hauser GmbH+Co.

Tel. (7) 441638, Fax (7) 441582

Espoo Tel. (09) 8676740, Fax (09) 86767440

Huningue Tel. (389) 696768, Fax (389) 694802

❑ Endress+HauserMesstechnik GmbH+Co.

Tel. (07621) 975-01, Fax (07621) 975-555

Tel. (01) 9241500, Fax (01) 9221714

Budapest Tel. (01) 2615535, Fax (01) 2615535

Tel. (05) 619616, Fax (05) 619617

Tel. (07) 312897, Fax (07) 312894

Kaunas Tel. (07) 202410, Fax (07) 207414

Flomeaco Company Ltd.

❑ Endress+Hauser S.p.A. Cernusco s/N Milano Tel. (02) 921921, Fax (02) 92107153

❑ Endress+Hauser A/S Søborg Tel. (70) 131132, Fax (70) 132133

❑ Endress+Hauser Oy

❑ Endress+Hauser S.A.

Tel. (026) 6784200, Fax (026) 6784179

Tel. (01) 6637785, Fax (01) 6637823

Minsk Tel. (0172) 263166, Fax (0172) 263111

Brussels Tel. (02) 2480600, Fax (02) 2480553

❑ Members of the Endress+Hauser Group

❑ Endress+Hauser B.V. Naarden Tel. (035) 6958611, Fax (035) 6958825 **Norway** ❑ Endress+Hauser A/S **Tranby** Tel. (032) 859850, Fax (032) 859851 **Poland** ❑ Endress+Hauser Polska Sp. z o.o. Warszawy Tel. (022) 7201090, Fax (022) 7201085 **Portugal** . **. . . . . . .**<br>Tecnisis - Tecnica de Sistemas Industriais Linda-a-Velha Tel. (21) 4267290, Fax (21) 4267299 **Romania** Romconseng S.R.L. Bucharest Tel. (01) 4101634, Fax (01) 4101634 **Russia** ❑ Endress+Hauser Moscow Office Moscow Tel. (095) 1587564, Fax (095) 1589871 **Slovakia** Transcom Technik s.r.o. Bratislava Tel. (7) 44888684, Fax (7) 44887112 **Slovenia** ❑ Endress+Hauser D.O.O. Ljubljana Tel. (061) 1592217, Fax (061) 1592298 **Spain** ❑ Endress+Hauser S.A. Sant Just Desvern Tel. (93) 4803366, Fax (93) 4733839 **Sweden** ❑ Endress+Hauser AB Sollentuna Tel. (08) 55511600, Fax (08) 55511655 **Switzerland** ❑ Endress+Hauser AG Reinach/BL 1 Tel. (061) 7157575, Fax (061) 7111650 **Turkey** Intek Endüstriyel Ölcü ve Kontrol SistemleriIstanbul Tel. (0212) 2751355, Fax (0212) 2662775 **Ukraine** Photonika GmbH Kiev Tel. (44) 26881, Fax (44) 26908 **Yugoslavia Rep.** Meris d.o.o. Beograd Tel.(11) 4441966, Fax (11) 4441966 **Africa Egypt** Anasia Heliopolis/Cairo Tel. (02) 4179007, Fax (02) 4179008 **Morocco** Oussama S.A. Casablanca Tel. (02) 241338, Fax (02) 402657 **South Africa** ❑ Endress+Hauser Pty. Ltd. Sandton Tel. (011) 4441386, Fax (011) 4441977 **Tunisia** Controle, Maintenance et Regulation Tunis Tel. (01) 793077, Fax (01) 788595 **America Brazil Canada Chile Colombia Costa Rica** San Jose **Ecuador** Quito **Guatemala Mexico** .Asuncion **Uruguay USA Venezuela Asia China India Indonesia**

Buenos Aires Tel. (01) 145227970, Fax (01) 145227909

Tel. (0161) 2865000, Fax (0161) 9981841 I & G Building Services Automation S.A.

**Netherland**

Tel. (045) 868615, Fax (045) 868182

**Argentina** ❑ Endress+Hauser Argentina S.A. **Bolivia** Tritec S.R.L. Cochabamba Tel. (042) 56993, Fax (042) 50981

❑ Samson Endress+Hauser Ltda. Sao Paulo Tel. (011) 50313455, Fax (011) 50313067

❑ Endress+Hauser Ltd. Burlington, Ontario Tel. (905) 6819292, Fax (905) 6819444

❑ Endress+Hauser Chile Ltd. Santiago Tel. (02) 3213009, Fax (02) 3213025

Colsein Ltda. Bogota D.C. Tel. (01) 2367659, Fax (01) 6104186

EURO-TEC S.A. Tel. (02) 961542, Fax (02) 961542

Insetec Cia. Ltda. Tel. (02) 269148, Fax (02) 461833

ACISAAutomatizacionYControlIndustrial S.A. Ciudad de Guatemala, C.A. Tel. (03) 345985, Fax (03) 327431

❑ Endress+Hauser S.A. de C.V. Mexico City Tel. (5) 5682405, Fax (5) 5687459

**Paraguay** Incoel S.R.L Tel. (021) 213989, Fax (021) 226583

Circular S.A. Montevideo Tel. (02) 925785, Fax (02) 929151

❑ Endress+Hauser Inc. Greenwood, Indiana Tel. (317) 535-7138, Fax (317) 535-8498

Controval C.A. Caracas Tel. (02) 9440966, Fax (02) 9444554

❑ Endress+Hauser Shanghai Instrumentation Co. Ltd. Shanghai Tel. (021) 54902300, Fax (021) 54902303

❑ Endress+Hauser Beijing Office Beijing Tel. (010) 68344058, Fax: (010) 68344068 **Hong Kong** ❑ Endress+Hauser HK Ltd.

Hong Kong Tel. 25283120, Fax 28654171

❑ Endress+Hauser (India) Pvt Ltd. Mumbai Tel. (022) 8521458, Fax (022) 8521927

PT Grama Bazita Jakarta Tel. (21) 7975083, Fax (21) 7975089

**Japan** ❑ Sakura Endress Co. Ltd.

Tokyo Tel. (0422) 540613, Fax (0422) 550275

**Malaysia** ❑ Endress+Hauser (M) Sdn. Bhd. Petaling Jaya, Selangor Darul Ehsan Tel. (03) 7334848, Fax (03) 7338800 **Pakistan** Speedy Automation Karachi Tel. (021) 7722953, Fax (021) 7736884

**Papua-Neuguinea** SBS Electrical Pty Limited Port Moresby Tel. 3251188, Fax 3259556

**Philippines** ❑ Endress+Hauser Philippines Inc. Metro Manila Tel. (2) 3723601-05, Fax (2) 4121944

**Singapore** ❑ Endress+Hauser (S.E.A.) Pte., Ltd. Singapore Tel. 5668222, Fax 5666848

**South Korea** ❑ Endress+Hauser (Korea) Co., Ltd. Seoul Tel. (02) 6587200, Fax (02) 6592838

**Taiwan** Kingjarl Corporation Taipei R.O.C. Tel. (02) 27183938, Fax (02) 27134190

**Thailand** ❑ Endress+Hauser Ltd. Bangkok Tel. (2) 9967811-20, Fax (2) 9967810

**Vietnam** Tan Viet Bao Co. Ltd. Ho Chi Minh City Tel. (08) 8335225, Fax (08) 8335227

**Iran** PATSA Co. .<br>Tehran Tel. (021) 8754748, Fax(021) 8747761

**Israel** Instrumetrics Industrial Control Ltd. Tel-Aviv Tel. (03) 6480205, Fax (03) 6471992

**Jordan** A.P. Parpas Engineering S.A. Amma

Tel. (06) 4643246, Fax (06) 4645707 **Kingdom of Saudi Arabia**

Anasia Ind. Agencies Jeddah Tel. (02) 6710014, Fax (02) 6725929

**Lebanon** Network Engineering Jbeil Tel. (3) 944080, Fax (9) 548038

**Sultanate of Oman** Mustafa & Jawad Sience & Industry Co. L.L.C. Ruwi Tel. 602009, Fax 607066

**United Arab Emirates** Descon Trading EST. Dubai

Tel. (04) 2653651, Fax (04) 2653264 **Yemen** YemenCompany for Ghee andSoapIndustry

Taiz Tel. (04) 230664, Fax (04) 212338

#### **Australia + New Zealand**

**Australia** ALSTOM Australia Limited Milperra Tel. (02) 97747444, Fax (02) 97744667

**New Zealand** EMC Industrial Group Limited Auckland Tel. (09) 4155110, Fax (09) 4155115

#### **All other countries**

❑ Endress+Hauser GmbH+Co. Instruments International D-Weil am Rhein Germany Tel. (07621) 975-02, Fax (07621) 975345

![](_page_39_Picture_52.jpeg)

![](_page_39_Picture_53.jpeg)

![](_page_39_Picture_54.jpeg)